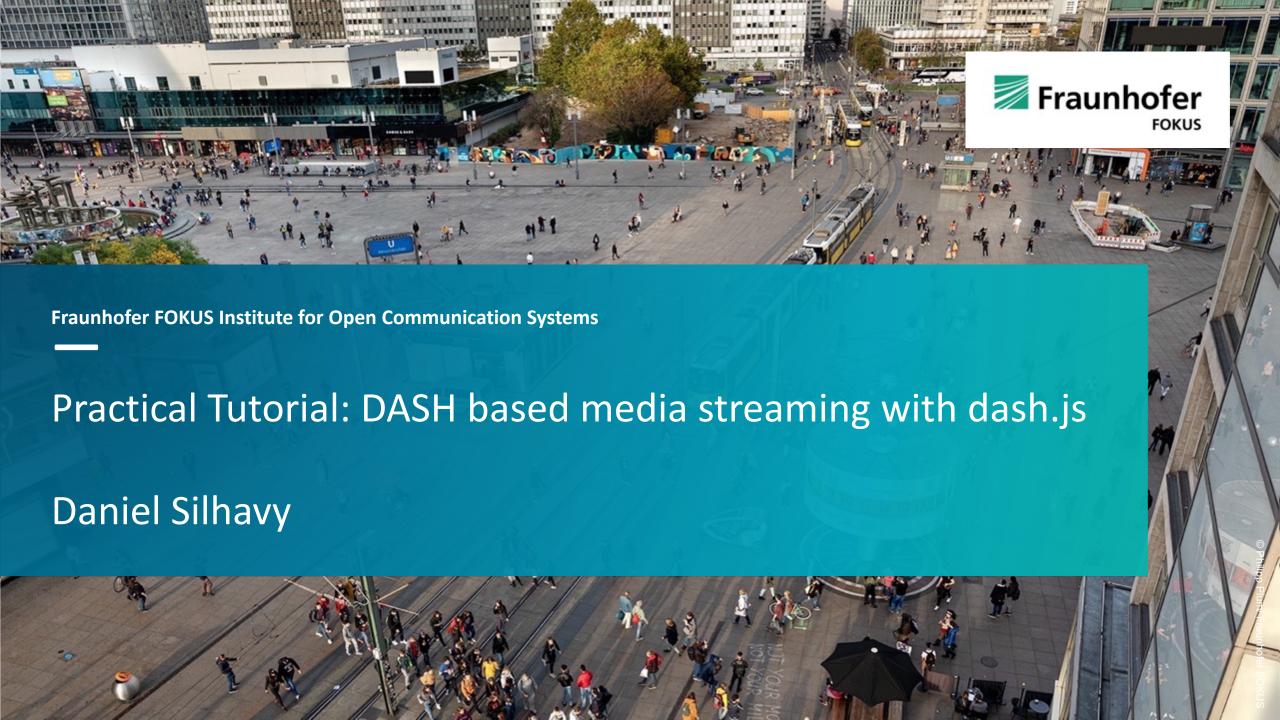

## Tutorial: dash.js

## About me

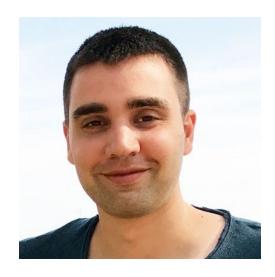

- Daniel Silhavy (Fraunhofer FOKUS)
- Area of expertise: Adaptive Media Streaming, Video Encoding, Media Player Development,
   Standardization, 5G Media Streaming
- Related Open-Source Projects:
  - Lead Developer of the dash.js project
  - 5G-MAG Reference Tools Development Team Coordinator
  - Joint Conformance Project (JCCP) Development Coordinator
- Contact
  - Email: daniel.silhavy@fokus.fraunhofer.de
  - LinkedIn: <a href="https://www.linkedin.com/feed/">https://www.linkedin.com/feed/</a>

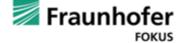

## Tutorial – dash.js

## Agenda

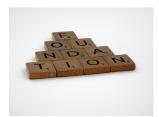

#### **Foundations**

- ABR Streaming
- MSE and EME based playback
- MPEG-DASH

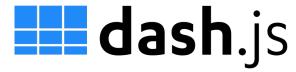

#### dash.js

- Overview
- DRM
- Features
- MPD Patching
- Content Steering
- CMCD
- CMSD
- CMAF Low Latency
- Timing Problems
- Multiperiod and Gap Handling
- Testing

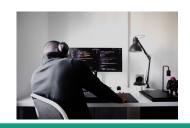

#### Stream Debugging

- Segment Inspection
- DASH Validator
- DASH-IF Livesim
- ABR Testbed

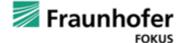

## Workshop – dash.js How did I setup this tutorial?

- Questions in between are always welcome
- I will show demos in between the different Chapters
- Some chapters will close with a slide on "Recommendations / Best practices / Hints"
- Slides will be shared later

07.05.23

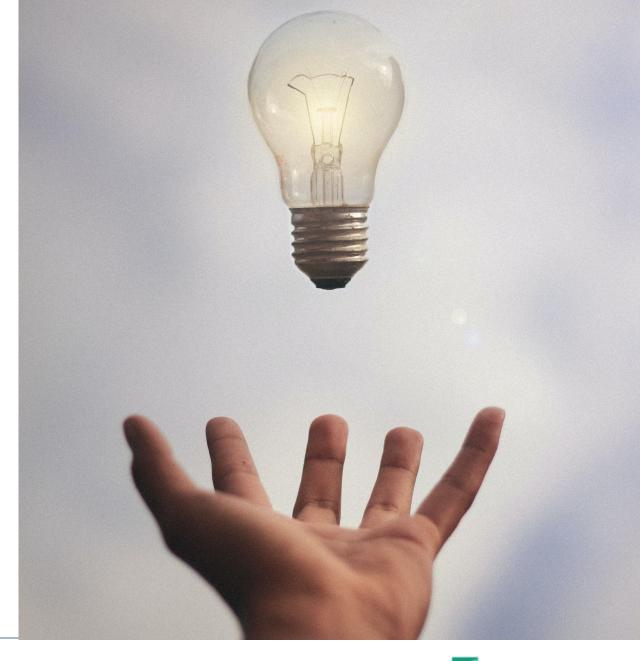

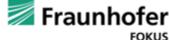

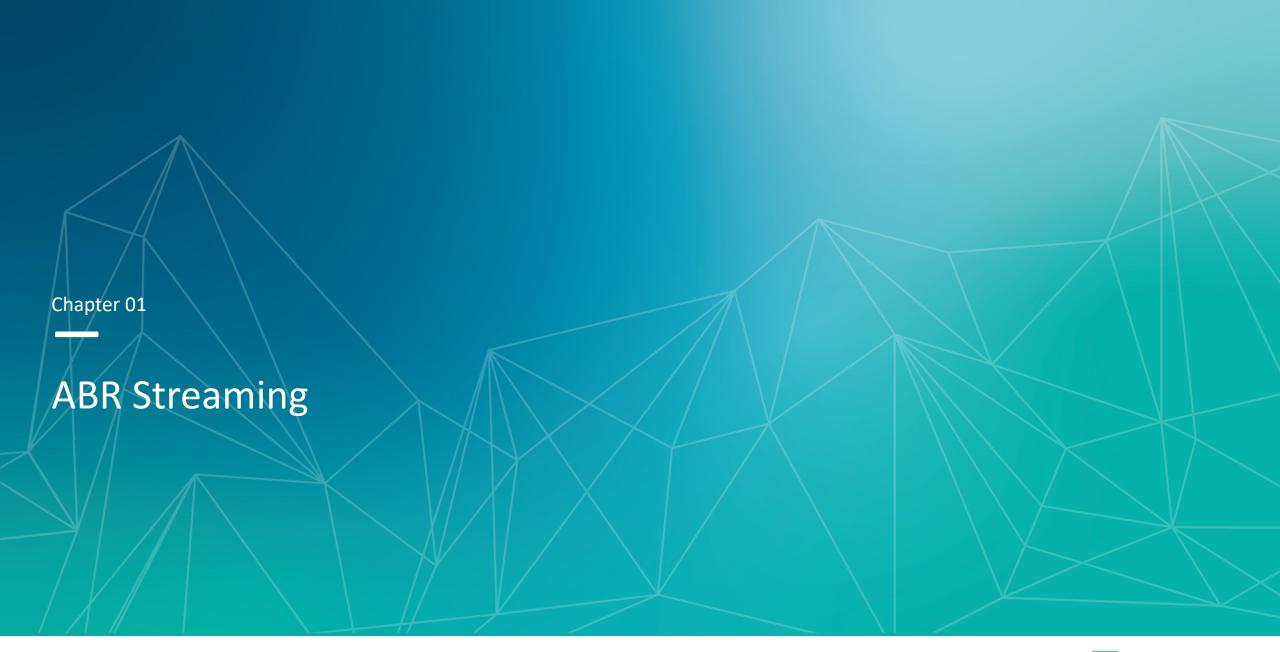

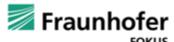

## **Quality Selection**

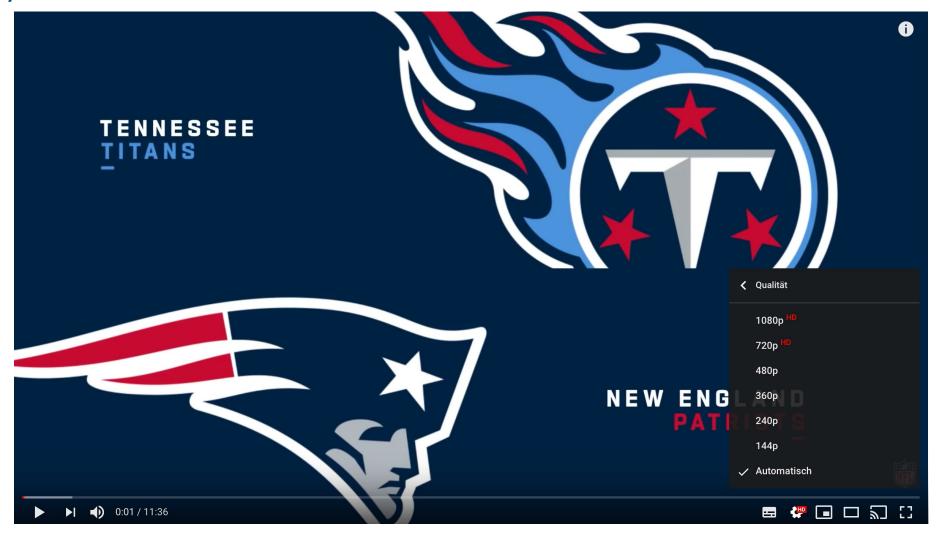

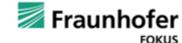

## **Encoding ladder**

| Resolution | Bitrate kbit/s | Frame Rate |
|------------|----------------|------------|
| 400x224    | 417            | 25         |
| 640x360    | 1219           | 25         |
| 768x432    | 2189           | 25         |
| 1280x720   | 3375           | 50         |
| 1920x1080  | 5825           | 50         |
| 1920x1080  | 8816           | 50         |

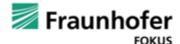

## Dynamic quality switching

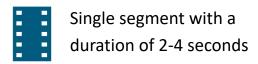

High quality / High bitrate 1920 x 1080 @6000 kbit/s 1280 x 720 @3000 kbit/s Medium quality / Medium bitrate 960 x 540 @2000 kbit/s 768 x 432 @1100 kbit/s Low quality/ Low bitrate 640 x 360 @365 kbit/s 416 x 234 @145 kbit/s Mobile connection: Mobile connection: Local WIFI: High bandwidth, fast Mobile connection: High Low bandwidth, Medium bandwidth, bandwidth, quality is increased startup phase quality is decreased quality is increased

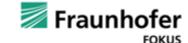

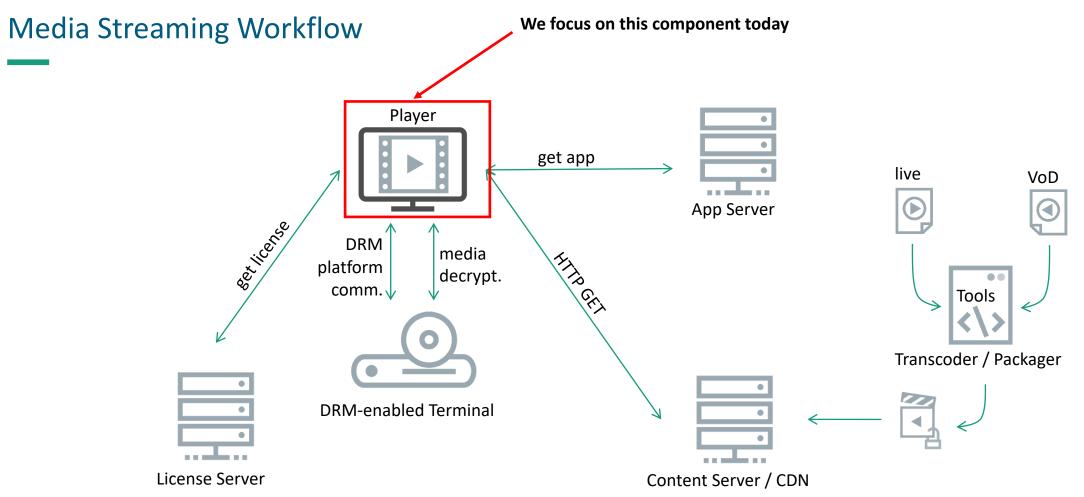

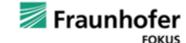

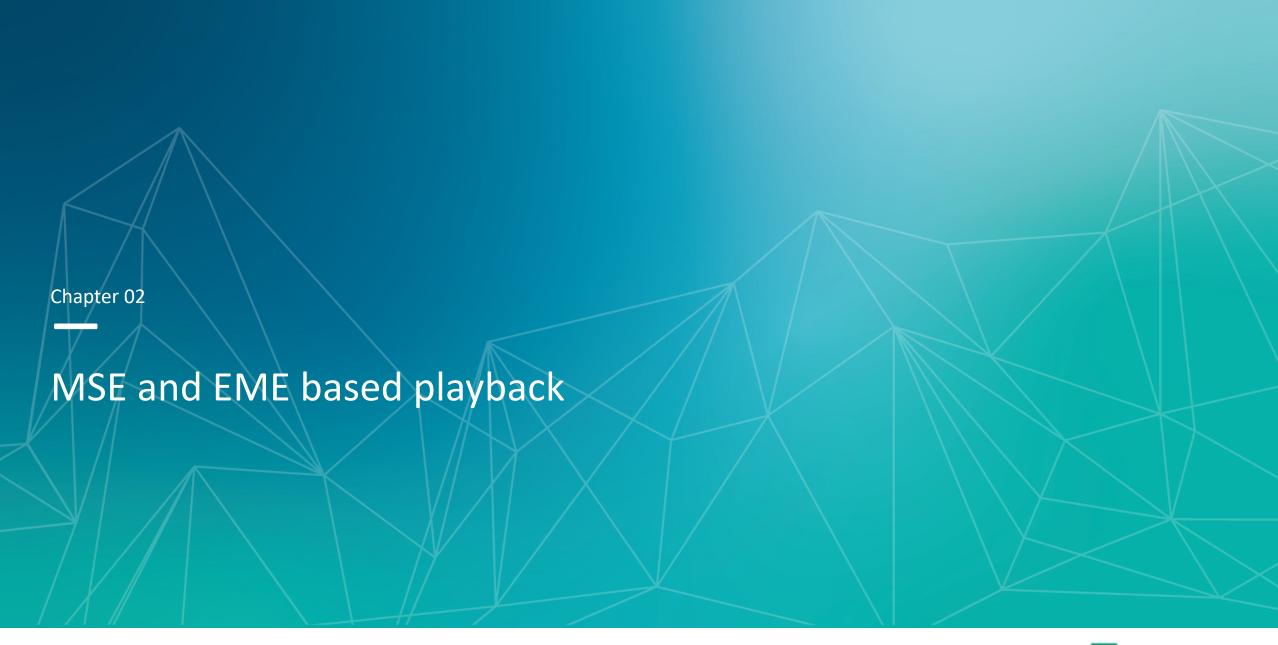

## Types of browser-based playback

#### Type 1

- Direct playback via the HTML5 video element
  - <video id="video" controls width=1280 height=720 src="video.mpd"></video>
- No control over the playback and the ABR behavior of the player, more or less a blackbox
- Examples: HbbTV, Samsung AVPlay, Safari HLS
- Type 2
  - HTML5 video element but ABR API to control ABR logic of the player
    - Examples: ?
- Type 3
  - HTML5 video element + Media Source Extensions + Encrypted Media Extensions
  - Full control over the playback but complete player logic needs to be implemented
    - Examples: dash.js, hls.js, Shaka Player

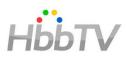

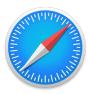

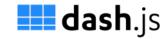

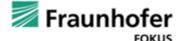

## **W3C Media Source Extensions**

- Enables JavaScript clients to append media segments to the HTML5 Video Element
- Defines a MediaSource object that can serve as a source of media data for an HTMLMediaElement.
- MediaSource objects have one or more SourceBuffer objects
- Applications append data segments to the SourceBuffer objects, and can adapt the quality of appended data based on system performance and other factors
- https://w3c.github.io/media-source/

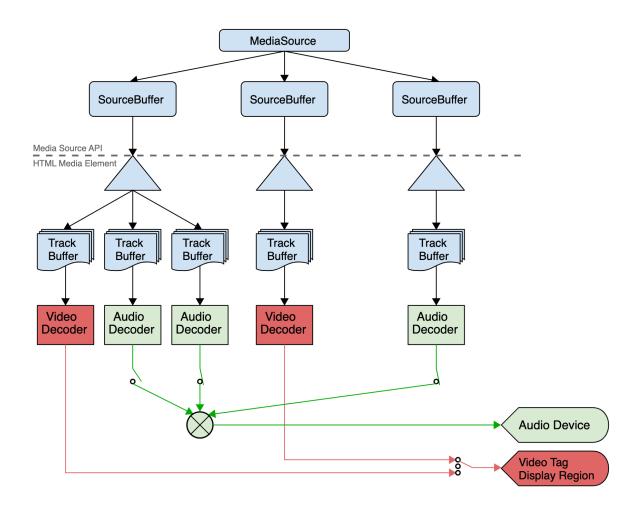

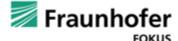

## W3C Media Source Extensions - Support

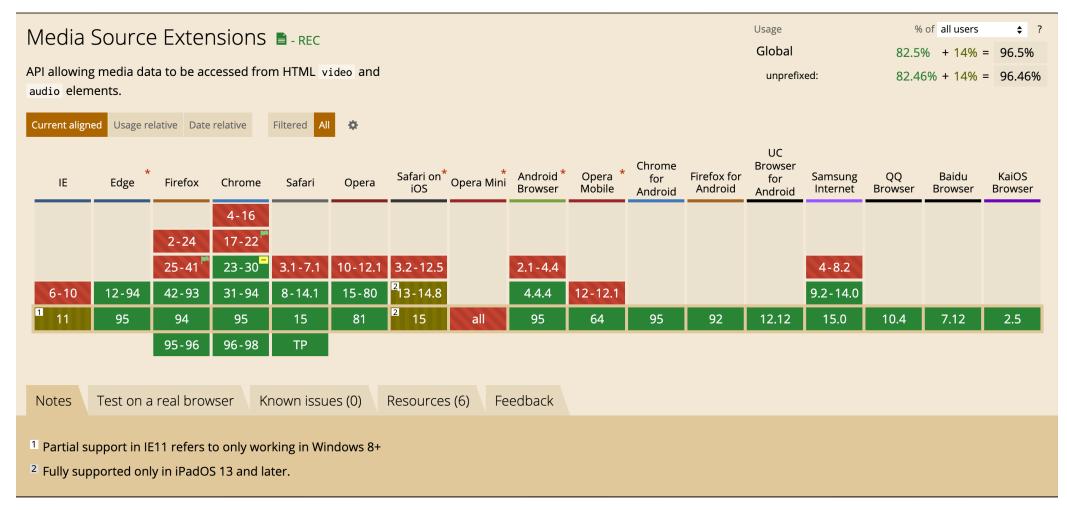

Source: <a href="https://caniuse.com/?search=media%20source%20extensions">https://caniuse.com/?search=media%20source%20extensions</a>

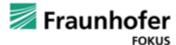

## W3C Encrypted Media Extensions

JavaScript interface between DRM License Server and CDM

- Minor differences across browsers
- Different versions of the EME over the years. Some embedded devices only support outdated EME versions.
- Secure origin and transport / mixed content → requires https at least in Chrome
- https://www.w3.org/TR/encryptedmedia/

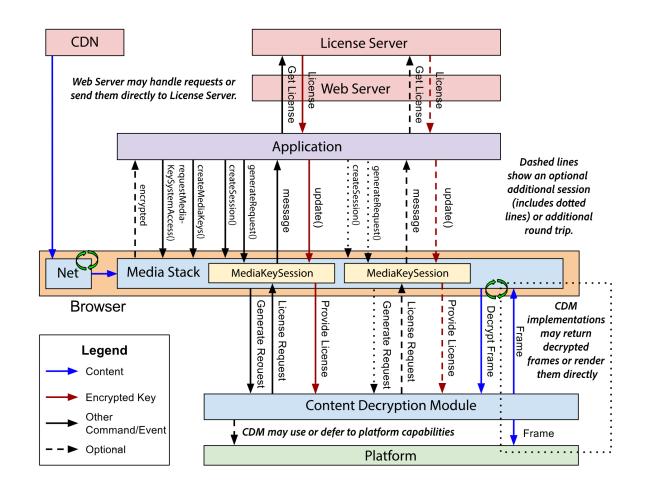

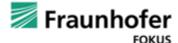

## W3C Encrypted Media Extensions - Support

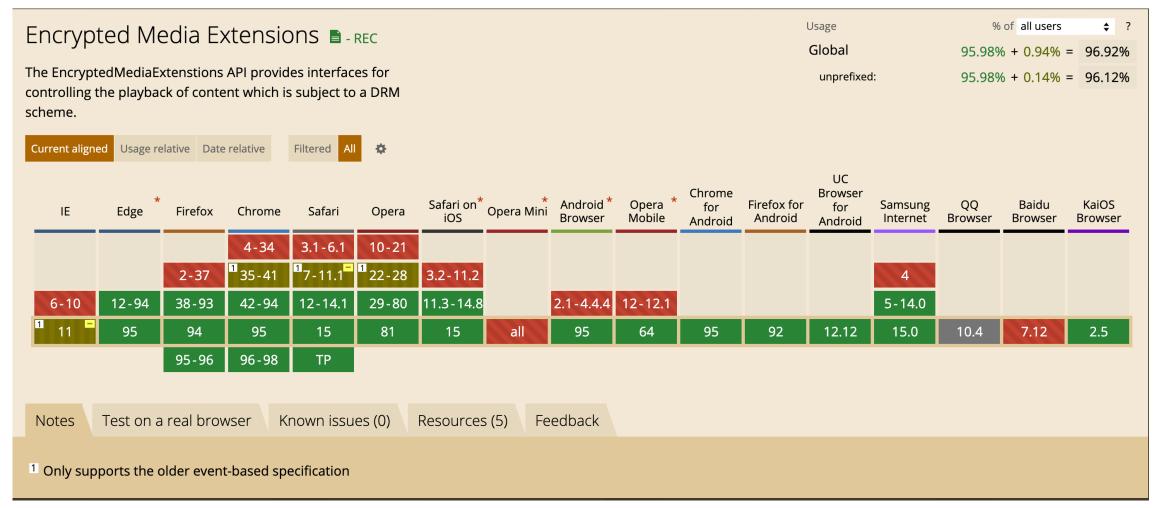

Source: https://caniuse.com/?search=encrypted%20media%20extensions

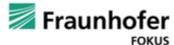

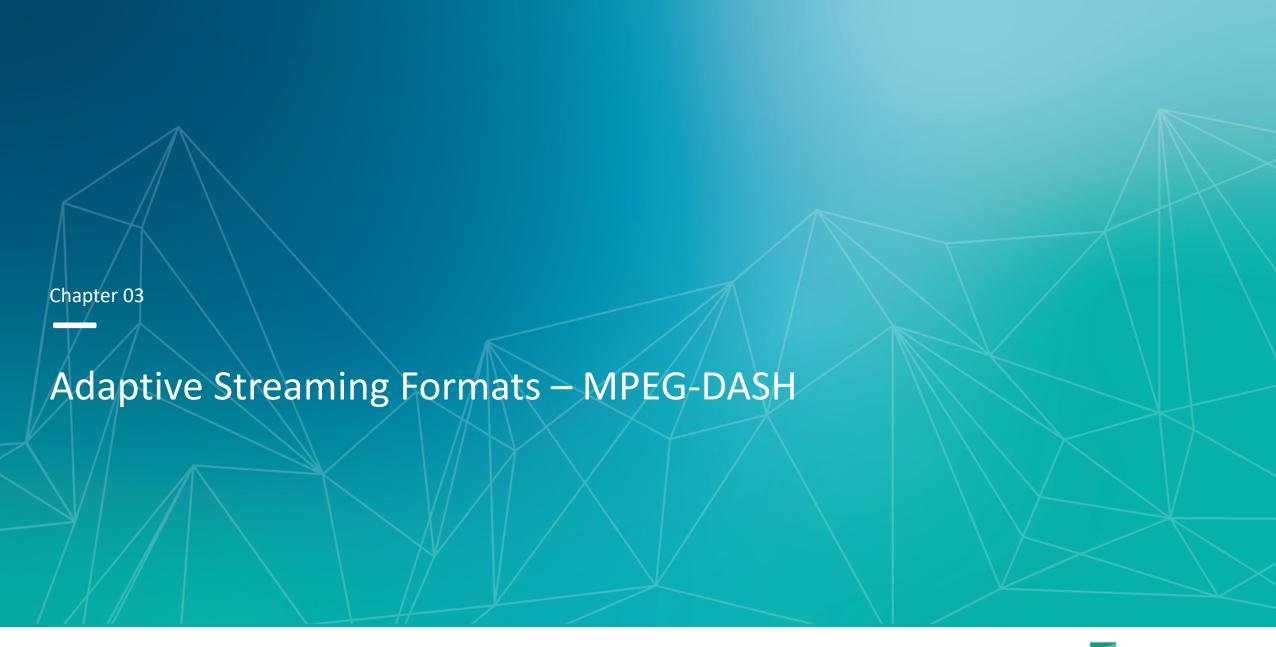

## **Adaptive Streaming Formats**

## Live and VoD format usage in 2022

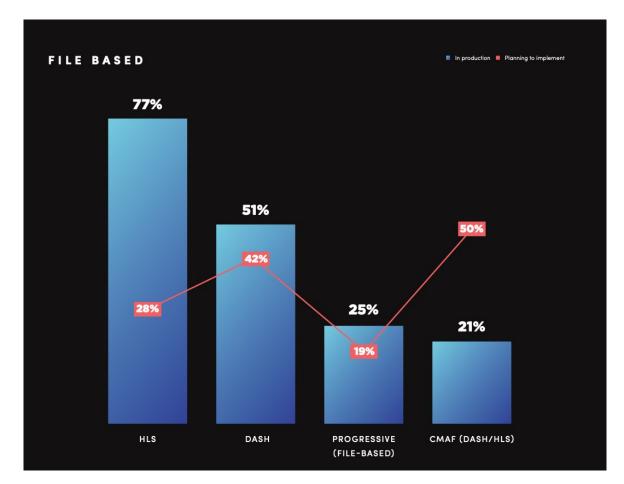

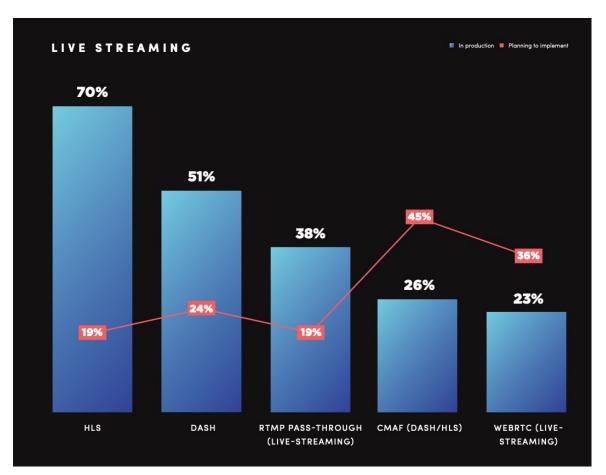

• Source: https://bitmovin.com/wp-content/uploads/2022/12/bitmovin-6th-video-developer-report-2022-2023.pdf

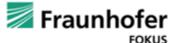

## Adaptive Streaming Formats – MPEG-DASH

#### **MPEG-DASH**

## Dynamic Adaptive Streaming over HTTP (DASH) - ISO/IEC 23009

- Part 1: Media presentation description and segment formats
- Part 2: Conformance and reference software
- Part 3: Implementation guidelines
- Part 4: Segment encryption and authentication
- Part 5: Server and network assisted DASH (SAND)
- Part 6: DASH with Server Push and Web Sockets
- Part 1 is freely available here: <a href="https://standards.iso.org/ittf/PubliclyAvailableStandards/c083314\_ISO\_IEC%2023009-1\_2022(en).zip">https://standards.iso.org/ittf/PubliclyAvailableStandards/c083314\_ISO\_IEC%2023009-1\_2022(en).zip</a>
- Different profiles: DASH-IF, DVB-DASH, HbbTV, CTA-WAVE etc.
  - E.g. "urn:mpeg:dash:profile:isoff-live:2011,urn:com:dashif:dash264"

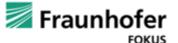

## Adaptive Streaming Formats – MPEG-DASH

## **DASH-IF Interoperability Guidelines**

- Goal: Create a baseline recommendation that everyone could use to build interoperable products and services without painful integration
- With version 5 of DASH-IF Interoperability Guidelines, DASH-IF decided to introduce different parts that each address specific aspects of DASH-based service delivery. Each part is developed and updated within its own timescale
- Download here: <a href="https://dashif.org/guidelines/iop-v5/">https://dashif.org/guidelines/iop-v5/</a>
- Also very useful: <a href="https://dashif-documents.azurewebsites.net/Guidelines-TimingModel.html">https://dashif-documents.azurewebsites.net/Guidelines-TimingModel.html</a>
   TimingModel/master/Guidelines-TimingModel.html

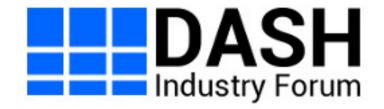

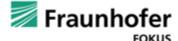

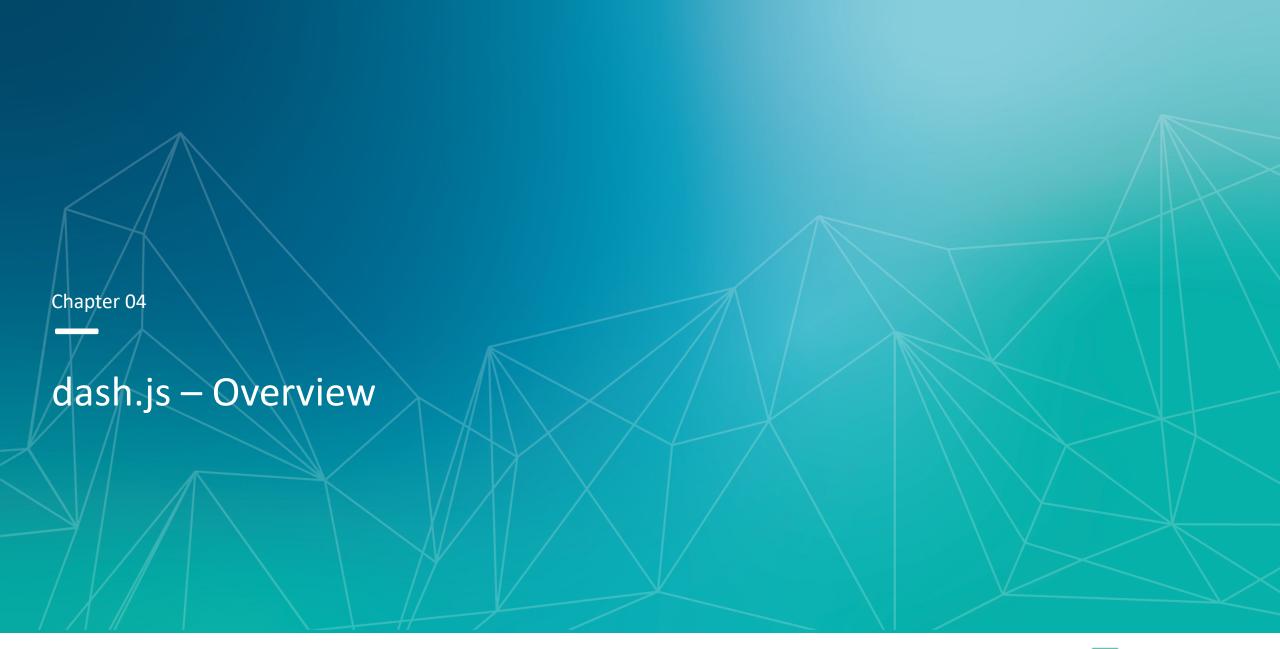

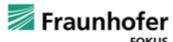

### **Overview & Status**

- dash.js is the official reference player by the DASH Industry Forum for playback of MPEG-DASH content
- Maintained by Fraunhofer FOKUS, community driven development
- Open-source project on Github <a href="https://github.com/Dash-Industry-Forum/dash.js/">https://github.com/Dash-Industry-Forum/dash.js/</a>, last released version 4.7.0
- Written in JavaScript uses the W3C
   Media Source Extensions (MSE) and Encrypted Media Extensions (EME)
- Works on all MSE and EME based platforms including Desktop browsers, smartphones, SmartTVs, Set-Top Boxes.
- Various features including flexible ABR logic, multiperiod, DRM support, MPD patching, Gap handling, CMCD, CMAF low latency support, support for various subtitle formats (TTML, IMSC1, WebVTT) and many more.

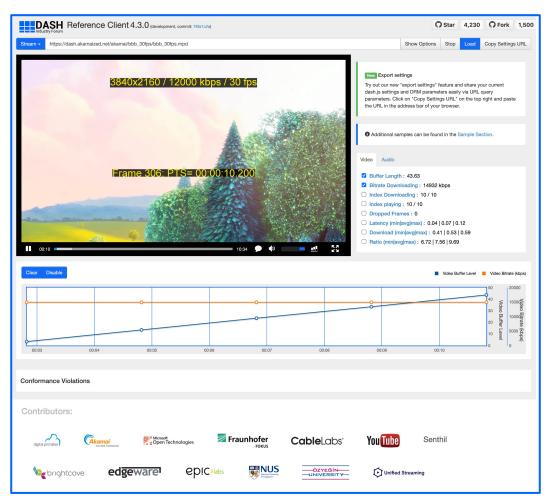

https://reference.dashif.org/dash.js/nightly/samples/dash-if-reference-player/index.html

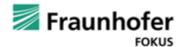

## **Application areas**

#### **Reference platform**

- Implements latest features from DASH-IF IOP guidelines and ISO/IEC specification.
- Used by other organizations in their reference implementations
  - CTA-WAVE
  - DVB-I
  - HbbTV
  - 5G-MAG

#### **Industry**

- Used in production for instance by BBC, Deutsche Telekom, Orange
- Used to compare behavior of commercial players against reference player

#### Research

- Used for research purposes, for instance to test and compare new ABR algorithms (Twitch challenge)
- Evaluate new features such as MPD patching and CMCD

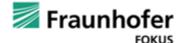

## **Numbers**

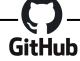

- **9** 51 releases
- **△** > 4.700 stars
- © 258 watchers
- ₩ > 1.600 forks
- Used by over 2.300 other projects
- **172** contributors

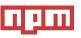

- 96 dependents
- 50.000 80.000 downloads a week
- 2.090.885 downloads in 2022

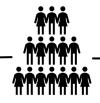

- Different DASH-IF calls every week
- Monthly developer calls
- Discussions on
  - Slack (1708 members)
  - Github
  - Google Groups (1223 members)

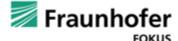

## dash.js - Overview Important links

- Github project: <a href="https://github.com/Dash-Industry-Forum/dash.js">https://github.com/Dash-Industry-Forum/dash.js</a>
- Reference client: https://reference.dashif.org/dash.js/nightly/samples/dash-if-reference-player/index.html
- Samples: <a href="https://reference.dashif.org/dash.js/nightly/samples/index.html">https://reference.dashif.org/dash.js/nightly/samples/index.html</a>
- Wiki: <a href="https://github.com/Dash-Industry-Forum/dash.js/wiki">https://github.com/Dash-Industry-Forum/dash.js/wiki</a>
- API documentation: <a href="http://cdn.dashjs.org/latest/jsdoc/module-MediaPlayer.html">http://cdn.dashjs.org/latest/jsdoc/module-MediaPlayer.html</a>
- Slack Channel: https://dashif-slack.azurewebsites.net/
- Google Groups: <a href="https://groups.google.com/g/dashjs">https://groups.google.com/g/dashjs</a>
- How to contribute: <a href="https://github.com/Dash-Industry-Forum/dash.js/blob/development/CONTRIBUTING.md">https://github.com/Dash-Industry-Forum/dash.js/blob/development/CONTRIBUTING.md</a>

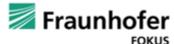

07.05.23

## Hands-On – Getting started

## Try it out yourself:

http://reference.dashif.org/dash.js/nightly/samp les/getting-started/manual-load-singlevideo.html

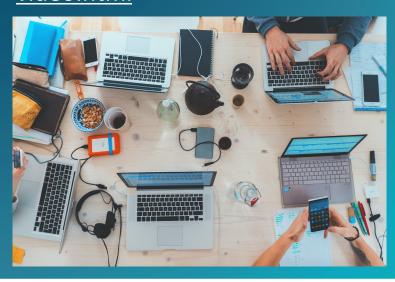

```
<!doctype html>
<html>
<head>
    <title>Dash.js Rocks</title>
    <style>
        video {
            width: 640px;
            height: 360px;
 </style>
</head>
<body>
<div>
    <video id="videoPlayer" controls></video>
</div>
<script src="yourPathToDash/dash.all.min.js"></script>
<script>
    (function () {
       var url = "https://dash.akamaized.net/envivio/EnvivioDash3/manifest.mpd";
       var player = dashjs.MediaPlayer().create();
       player.initialize(document.querySelector("#videoPlayer"), url, true);
   })();
</script>
</body>
</html>
```

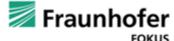

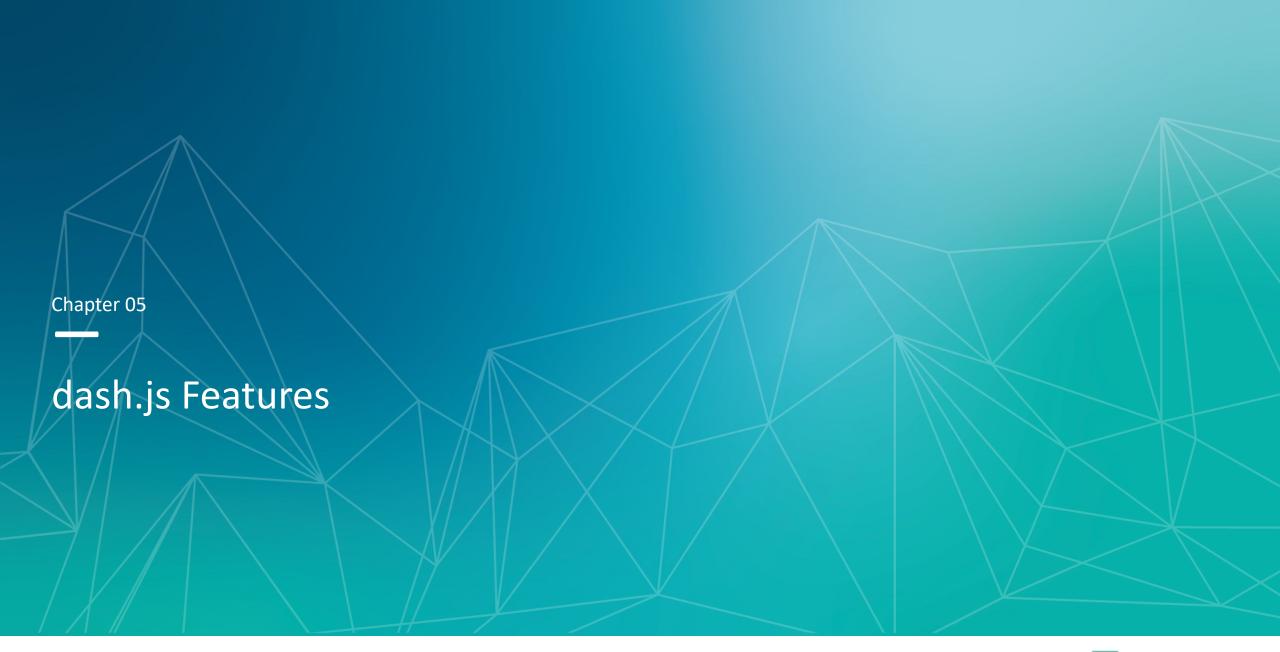

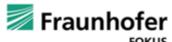

## **Content Steering**

- Content steering describes a deterministic capability for a content distributor to switch the content source that a player uses either at start-up or midstream by means of a remote steering service
- Introduced in the 2nd edition of the HLS specification, DASH-IF has taken the task to define a corresponding DASH specification
- Adds new <ContentSteering> element to the MPD
- <BaseURL> elements contain "serviceLocation" attribute that can be used as an identifier
- Steering Server returns a "PATHWAY\_PRIORITY" list
- New elements can be synthesized with "PATHWAY\_CLONES"

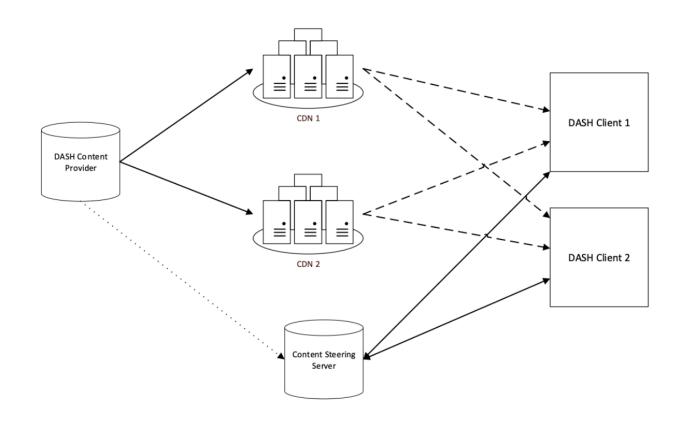

Try it out yourself (requires a steering server): <a href="https://reference.dashif.org/dash.js/nightly/samples/advanced/content-steering.html">https://reference.dashif.org/dash.js/nightly/samples/advanced/content-steering.html</a>

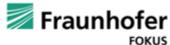

## Content Steering dash.js demo

# Try it out yourself: <a href="https://reference.dashif.org/dash.js/nightly/sam">https://reference.dashif.org/dash.js/nightly/sam</a> ples/advanced/content-steering.html

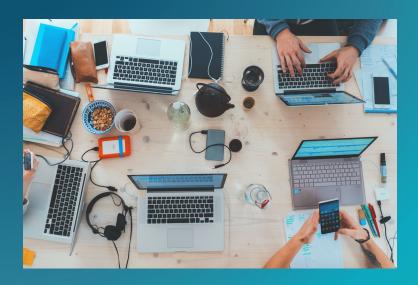

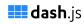

#### **Content Steering**

#### Description

Content distributors often use multiple Content Delivery Networks (CDNs) to distribute their content to the endusers. They may upload a copy of their catalogue to each CDN, or more commonly have all CDNs pull the content from a common origin. Alternate URLs are generated, one for each CDN, that point at identical content. DASH players may access alternate URLs in the event of delivery problems.

Content steering describes a deterministic capability for a content distributor to switch the content source that a player uses either at start-up or midstream, by means of a remote steering service. The DASH implementation of Content Steering also supports the notion of a proxy steering server which can switch a mobile client between broadcast and unicast sources.

http://localhost:3333/steering-content/bbb/alpha/dash.mpd

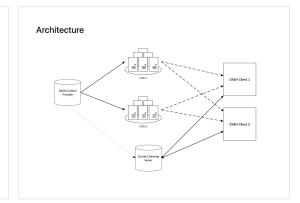

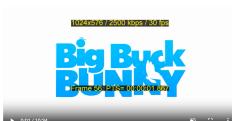

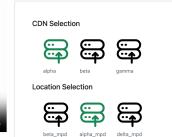

#### Fragment Requests

Service

Type Location Request I

dio alpha http://localhost:3333/steering-content/bbb/alpha/audio/l

Video alpha http://localhost:3333/steering-

content/bbb/alpha/video/bbb\_30fps\_1024x576\_2500k/b

Manifest Requests

Service

Location Request URL

alpha\_mpd http://localhost:3333/steeringcontent/bbb/alpha/dash.mpd

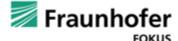

### Preload

- Some platforms like HbbTV terminals have only a single decoder. It is not possible to initialize MSE based playback while the broadcast content is rendered
- To support Broadcast-Broadband ad insertion on HbbTV terminals segments should be prebuffered for a seamless transition between main content (broadcast) and ad content (broadband)
- Solution: Virtual buffer that is emptied once MSE is attached to video element

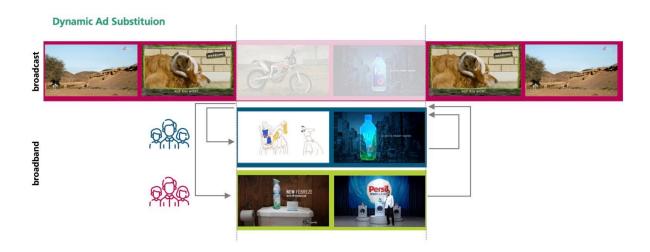

```
function init() {
    var url = 'https://dash.akamaized.net/akamai/bbb_30fps/bbb_30fps.mpd';

    player = dashjs.MediaPlayer().create();
    player.initialize(null, url, true);
    player.updateSettings({
        debug: {logLevel: 5},
        streaming: {cacheInitSegments: true}
    });
    player.preload();
}
```

Try it out yourself: https://reference.dashif.org/dash.js/nightly/samples/advanced/preload.html

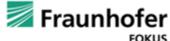

## Preload dash.js demo

# Try it out yourself: <a href="https://reference.dashif.org/dash.js/nightly/sam">https://reference.dashif.org/dash.js/nightly/sam</a> <a href="ples/advanced/preload.html">ples/advanced/preload.html</a>

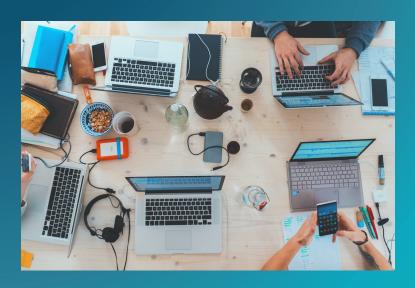

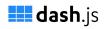

#### Preload content

This example shows how to use preload feature of dash.js, which allows to initialize streaming and start downloading the content before the player is attached to an HTML5 video element. This feature can be used to optimize content-insertion on platforms which provide only a single decoder.

When this page is loaded, dash,js downloads media segments into a virtual buffer. Once the "Attach View" button is clicked, a video element is attached to dash,js and the downloaded data will be appended to the newly created Source Buffers.

Note that for this feature to work "cacheInitSegments" must be activated. Attach View

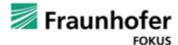

## **MPD Patching**

- Added in 5<sup>th</sup> edition of MPEG-DASH
- Although some parts of the MPD can change between two consecutive MPD updates, most parts of it remain unchanged.
- Idea: Provide only mandatory MPD information to the client.
- Updates to the MPD are provided through MPD patches. MPD patches only contain new information, such as additional media segment
- Allows addition, removal and change of
- ✓information infthe manifest
- Reduced parsing time on the client side

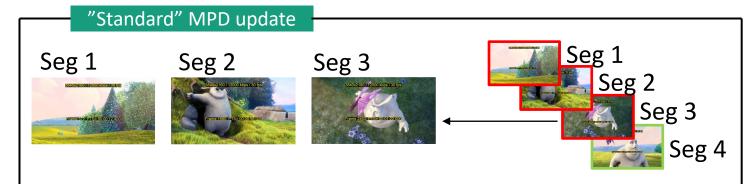

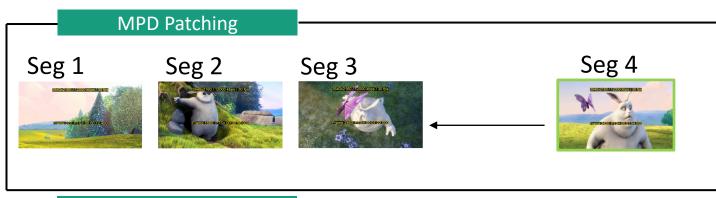

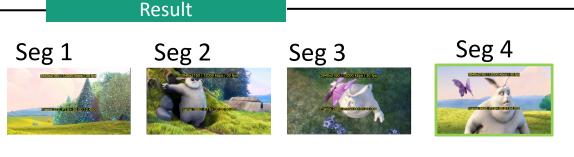

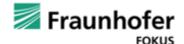

### Common Media Client Data

- CTA-5004 Common Media Client Data (CMCD) defines data that is collected by the media player and is sent as a custom HTTP header or query parameter alongside each object request to a CDN
- Enables
  - Log analysis
  - Quality of service monitoring
  - Prioritization of clients
  - Cross correlation of performance problems with specific devices and platforms
  - Improved edge caching
- dash.js
  - allows whitelisting of the parameters
  - Dispatches all the CMCD data via events to be used for custom metric reporting
- Try it out: <a href="https://tinyurl.com/cmcd-dashjs">https://tinyurl.com/cmcd-dashjs</a>

#### **CMCD** parameters

- bl: Buffer length
- br: Encoded bitrate
- bs: Buffer starvation
- cid: Content ID
- d: Object duration
- dl: Deadline
- mtp: Measured throughput
- nor: Next object request
- nrr: Next range request
- ot: Object type
- pr: Playback rate
- rtp: Requested maximum throughput
- sf: Streaming format
- sid: Session ID
- st: Stream Type
- su: Startup
- tb: top bitrate

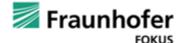

## Common Media Client Data dash.js demo

# Try it out yourself: <a href="https://reference.dashif.org/dash.js/nightly/sam">https://reference.dashif.org/dash.js/nightly/sam</a> <a href="ples/advanced/cmcd.html">ples/advanced/cmcd.html</a>

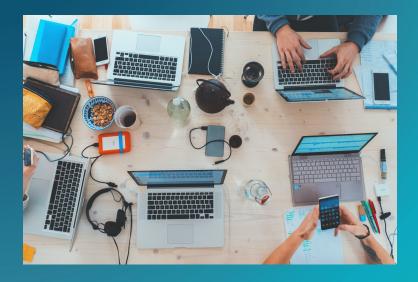

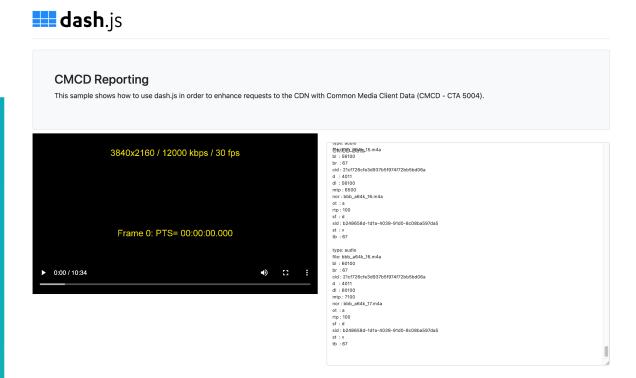

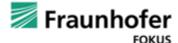

07.05.23

### Common Media Server Data

- CTA-5006 Common Media Server Data defines structure for data transmitted in the response to a request from a media player for an HTTP adaptive streaming media object.
- The response usually originates at an origin server and is then propagated through a series of intermediaries to the player.
- Examples:
  - Edge servers can provide information about throughput or the cache status of objects.
  - Coordinate multiple clients that are competing for the available bandwidth

#### CMSD parameters

- at: Availability Time
- du:Duress
- br: Encoded Bitrate
- etp: Estimated Throughput
- ht: Held time
- n: Intermediary identifier
- mb: Max suggested bitrate
- nor: Next object response
- nrr: Next range response
- d: Object duration
- ot: Object type
- rd: Response delay
- rtt: Round trip time
- su: Startup
- st: Stream Type
- sf: Streaming format
- v: Version

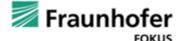

## Common Media Server Data dash.js demo

## Try it out yourself: <a href="https://shorturl.at/jsxW7">https://shorturl.at/jsxW7</a>

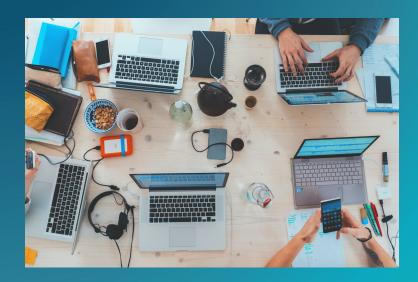

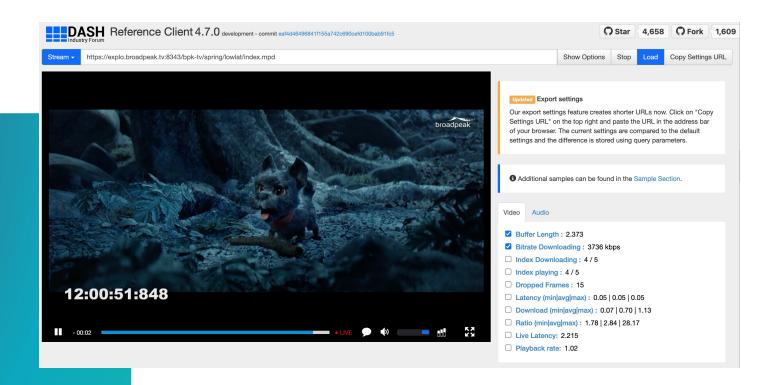

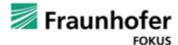

07.05.23

## **Low Latency Streaming**

- Key concepts:
  - HTTP/1.1 chunked transfer encoding (CTE)
  - CMAF chunks
  - Adjustment of playback rate to maintain consistent live edge
- Specified in:
  - Section 10.20 of the <u>DVB-</u>
     <u>DASHv.1.3.1 spec</u> from February 2020
  - DASH-IF IOP v.5 Low Latency Modes for DASH in March 2020
- Related DASH specific attributes
  - availabilityTimeOffset
  - availabilityTimeComplete
  - ServiceDescription
  - UTCTiming
  - ProducerReferenceTime

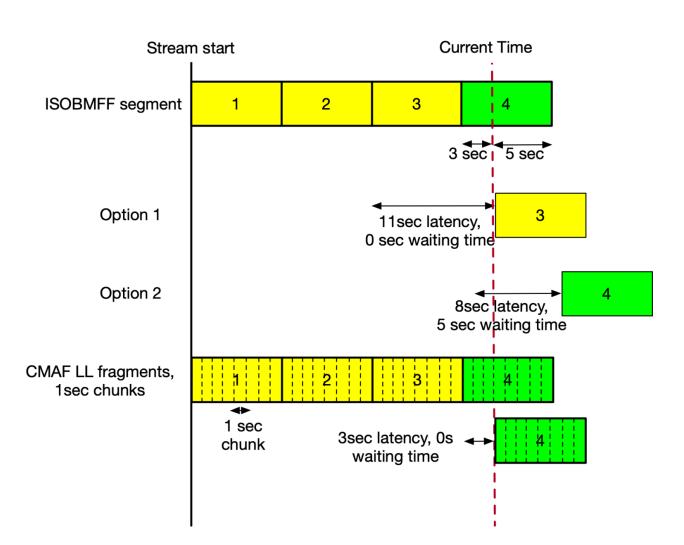

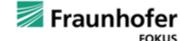

# Low Latency Streaming dash.js demo

# Try it out yourself:

https://reference.dashif.org/dash.js/nightly/samples/low-latency/testplayer/testplayer.html

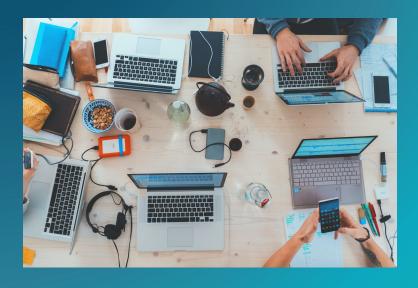

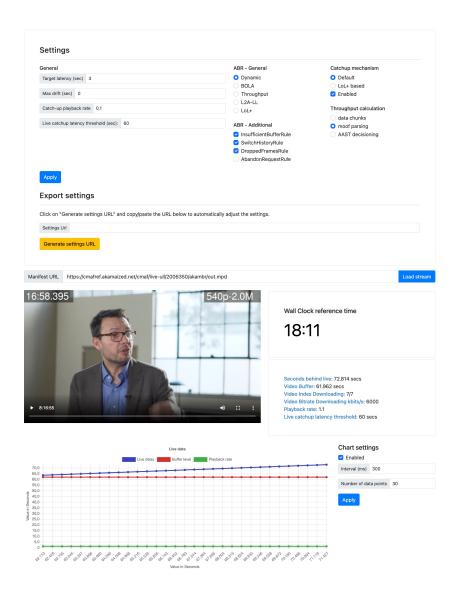

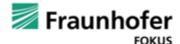

## **UTC Timing Synchronization**

- During playback of dynamic presentations, a wall clock is used as the timing reference for DASH client decisions.
- This is a synchronized clock shared by the DASH client and service
- The reference clock is defined in the *<UTCTiming>* element in the MPD
- dash.js 4.x dynamically adjusts the interval between synchronization requests depending on the drift between two consecutive attempts.

#### **UTC Timing Synchronization in dash.js**

| Parameter                                       | Description                                                                                                    | Value |
|-------------------------------------------------|----------------------------------------------------------------------------------------------------|-------|
| background<br>Attempts                          | Number of synchronization attempts to perform in the background after an initial synchronization request has been done                                                                                                 | 2     |
| timeBetweenSy<br>nc<br>Attempts                 | The time in seconds between two consecutive sync attempts.  Note: This value is used as an initial starting value and is adjusted during playback based on the drift between two consecutive synchronization attempts. | 30    |
| maximumTime<br>BetweenSync<br>Attempts          | The maximum time in seconds between two consecutive sync attempts.                                                                                                    | 600   |
| minimumTime<br>BetweenSync<br>Attempts          | The minimum time in seconds between two consecutive sync attempts                                                                                                    | 2     |
| timeBetweenSy<br>ncAttemptsAdju<br>stmentFactor | The factor used to multiply or divide the timeBetweenSyncAttempts parameter after a sync                                                                                                    | 2     |
| maximum<br>allowedDrift                         | The maximum allowed drift specified in milliseconds between two consecutive synchronization attempts                                                                                                    | 100   |

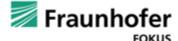

## Recovering from MSE errors

- A decode error for a specific segment should not lead to a complete shutdown of the player
- Idea: Reset MSE and resume playback

| Error recovering in dash.js          |                                                                  |         |
|--------------------------------------|------------------------------------------------------------------|---------|
| Parameter                            | Description                                                      | Default |
| recoverAttempts.<br>mediaErrorDecode | Defines the maximum number of recover attempts for decode errors | 5       |

SourceBuffer throws MEDIA\_ERR\_DECODE

Blacklist segment that caused the error

Reset MSE

Resume from previous play position

Ignore erroneous segment and jump resulting gap

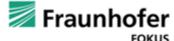

#### **Advanced Topics**

# Segment Alignment

- Misalignments are mainly a result of segment durations that do not match sampling rate and fixed number of audio frames per packet size.
- Unaligned media segments can lead to
  - Large manifest files
  - Player performance problems (long parsing duration)

| Segment<br>duration in sec | Video frames | Audio Packets (1024 frames per packet) |
|----------------------------|--------------|----------------------------------------|
| 1.92                       | 48           | 90                                     |
| 3.84                       | 96           | 180                                    |
| 6.4                        | 160          | 300                                    |

```
<AdaptationSet contentType="video"
    <SegmentTemplate timescale="90000">
        <SegmentTimeline>
             <S d="180000" r="149" t="143220940740000" />
        </SegmentTimeline>
   </SegmentTemplate>
</AdaptationSet>
<AdaptationSet contentType="audio">
         <SegmentTemplate timescale="48000">
              <SegmentTimeline>
                  <S d="96256" r="2" t="76384501728256" />
                  <S d="95232" />
                  <S d="96256" r="2" />
                  <S d="95232" />
                  <S d="96256" r="2" />
                  <S d="95232" />
                  .... lots of lines later
                  <S d="96256" r="2" />
                  <S d="95232" />
              </SegmentTimeline>
         </SegmentTemplate>
</AdaptationSet>
```

Repeating pattern in <SegmentTimeline> for the audio AdaptationSet

See https://websites.fraunhofer.de/video-dev/why-and-how-to-align-media-segments-for-abr-streaming/ for details

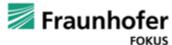

#### Excursus Segment Alignment: The <Patterns> tag

- Amazon Prime uses a <Pattern> tag to account for the repeating pattern of segment durations
- Not specification compliant i.e. not part of ISO/IEC 23009-1 or the DASH-IF IOP guidelines
- More details: <u>https://websites.fraunhofer.de/video-dev/to-understand-is-to-perceive-patterns/</u>

## Timing Violations: Fallback with <SegmentTimeline>

- In some cases, the media segments signaled via <SegmentTimeline> are out of the DVR window
- Violation of the DASH timing model and related to a server-side problem.
- If application provider is aware of this a workaround on the client side can be used: Use last segment in <SegmentTimeline> as "now" anchor

| Timeline fallback               |                                                                                                    |  |  |
|---------------------------------|----------------------------------------------------------------------------------------------------|--|--|
| Parameter                       | Description                                                                                                    |  |  |
| calcFrom<br>Segment<br>Timeline | Enable calculation of the DVR window for SegmentTimeline manifests based on the entries in <segmenttimeline></segmenttimeline> |  |  |

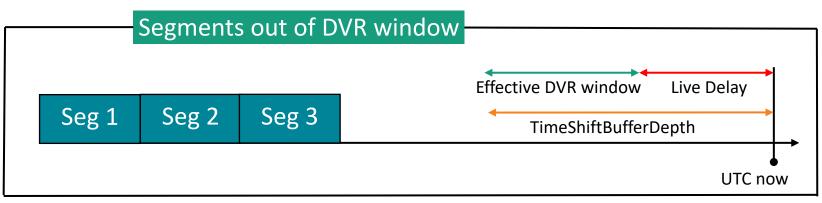

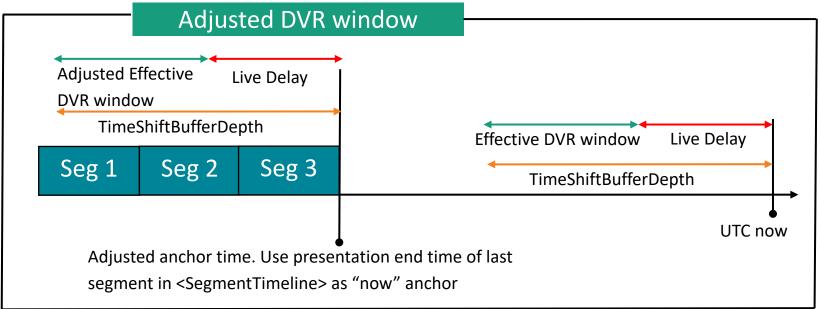

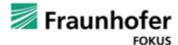

# Recommendations / Best practices / Hints

- Aligning the duration of the audio and video segments can reduce the size of the manifest and save parsing time on the client-side
- Pay close attention to your CMAF fragment duration. A quality switch on chunk level is currently not supported. Future work items:
  - Resync Representations
  - ARI track
- Always specify a <UTCTiming> element to synchronize the clocks between client and encoder/packager
- Streaming in low latency mode is always a tradeoff between latency and buffer.
- If you use preconditioned content, consider signaling availabilityTimeOffset="INF" for specific periods
  - Example: <a href="https://reference.dashif.org/dash.js/nightly/samples/live-streaming/availability-time-offset.html">https://reference.dashif.org/dash.js/nightly/samples/live-streaming/availability-time-offset.html</a>

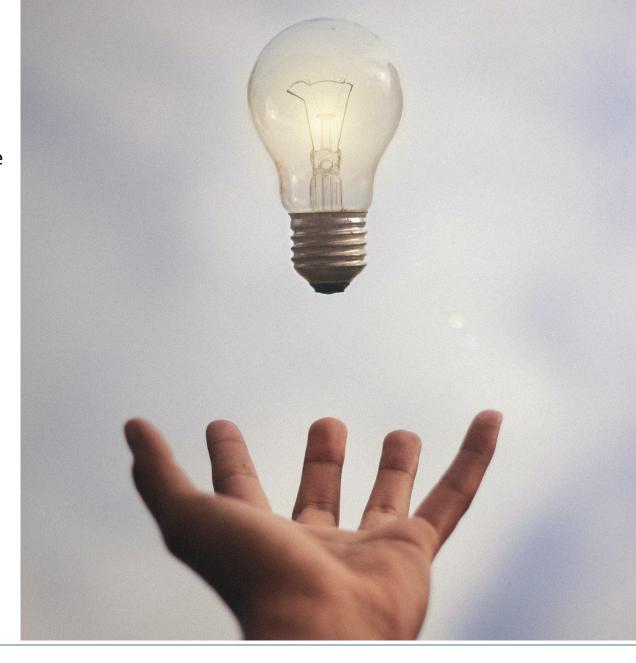

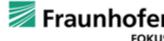

07.05.23

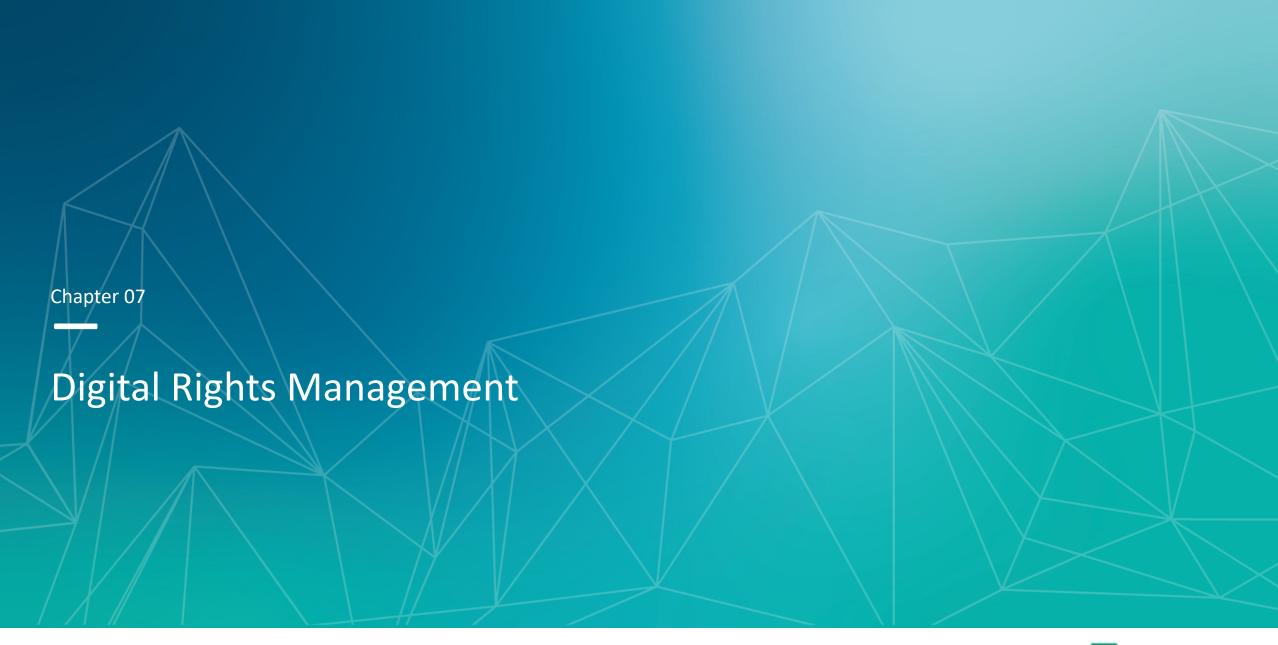

# DRM in the Media Streaming Stack

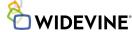

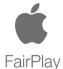

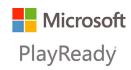

#### Multi DRM

- Google Widevine
- Microsoft Playready
- Apple Fairplay
- (Clearkey)
- Content Protection Information **Exchange Format** (CPIX)

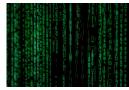

#### Encryption

- Common **Encryption (CENC)**
- CBCS
- CENC

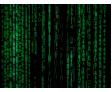

#### **Packaging**

mpeg-DASH

- Common Media **Application** Format (CMAF)
- Protection System Specific Header (pssh)
- Dynamic Adaptive Streaming over HTTP (DASH)
- HTTP Live Streaming (HLS)

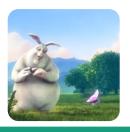

#### Playback

- Encrypted Media Extensions (EME)
- dash.js & other players
- Content Decryption Module (CDM)
- Trusted Execution Environment (TEE)

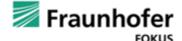

# Different EME models in dash.js

#### 01.b

- Initial implementation of the EME, implemented by Google Chrome prior to version 36.
- This EME version is not-promised based and uses outdated or prefixed events like "needkey" or "webkitneedkey

#### 2014

 Implementation of EME APIs as of the 3 Feb 2014 state of the specification. Implemented by Internet Explorer 11 (Windows 8.1)

#### 2015

- Most recent EME implementation. Latest changes in the EME specification are added to this model
- It supports the promised-based EME function calls.

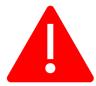

Some platforms require customized (e.g. custom-prefixed) EME implementations. Stepping through the EME workflow helps identifying required changes.

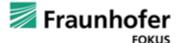

# Digital Rights Management DRM System Priority

- In case multiple DRM systems are supported on the target platform priorities to the systems can be assigned
- Example: 
   https://reference.dashif.org/da sh.js/nightly/samples/drm/syst em-priority.html

```
var protData = {
            'com.widevine.alpha': {
                'serverURL': 'https://drm-widevine-licensing.axtest.net/AcquireLicense',
                'priority': 1
            'com.microsoft.playready': {
                'serverURL': 'https://drm-playready-licensing.axtest.net/AcquireLicense',
                'priority': 2
                                                            Widevine is tried before
       var video,
                                                                  Playready
           player,
           url = 'https://media.axprod.net/TestVectors/v7-MultiDRM-SingleKey/Manifest_1080p.mpd';
        video = document.querySelector( selectors: 'video');
       player = dashis.MediaPlayer().create();
       player.initialize(video, url, autoPlay: true);
       player.setProtectionData(protData);
19
```

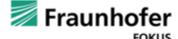

#### **Key System String Priority**

- Initial EME call "requestMediaKeySystemAccess" requires a key system string for which the access is being requested
- Example Playready:
  - "com.microsoft.playready.recommendation"
    - Correct system string for Edge
  - "com.microsoft.playready":
    - Fallback for legacy implementations
  - "com.microsoft.playready.recommendation.3000"
    - Forces HW DRM on Windows for video
  - Additional information: <a href="https://github.com/Dash-">https://github.com/Dash-</a>
     Industry-Forum/dash.js/issues/3852
  - Example:

https://reference.dashif.org/dash.js/nightly/sample s/drm/system-string-priority.html

```
protData = {
    'com.microsoft.playready': {
         'serverURL': 'https://drm-playready-licensing.axtest.net/AcquireLicense',
         'svstemStringPriority': [
             'com.microsoft.playready.something',
            'com.microsoft.playready.recommendation',
            'com.microsoft.playready.hardware',
             'com.microsoft.playready']
         'priority': 1
    player,
    url = 'https://media.axprod.net/TestVectors/v7-MultiDRM-SingleKey/Manifest_1080p.mpd';
video = document.querySelector( selectors: 'video');
player = dashjs.MediaPlayer().create();
player.updateSettings( settings: {
    debug: {
        logLevel: 5
}});
player.initialize(video, url, autoPlay: true);
player.setProtectionData(protData);
```

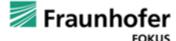

07.05.23

#### Robustness levels

Initial call to EME should contain a robustness level that maps to a specific DRM security level:

| EME<br>Level | Playready | Widevine              |
|--------------|-----------|-----------------------|
| 1            | 2000      | SW_SECURE_CRYPTO (L3) |
| 2            | 2000      | SW_SECURE_DECODE (L3) |
| 3            | 2000      | HW_SECURE_CRYPTO (L2) |
| 4            | 2000      | HW_SECURE_DECODE (L1) |
| 5            | 3000      | HW_SECURE_ALL (L1)    |

```
var protData = {
    'com.microsoft.playready': {
        'serverURL': 'https://drm-playready-licensing.axtest.net/AcquireLicense',
        "audioRobustness": "SW_SECURE_CRYPTO",
        "videoRobustness": "SW_SECURE_DECODE"
        'priority': 1
}

var video,
    player,
    url = 'https://media.axprod.net/TestVectors/v7-MultiDRM-SingleKey/Manifest 1080p.mpd';

video = document.querySelector( selectors: 'video');
    player = dashjs.MediaPlayer().create();
    player.initialize(video, url, autoPlay: true);
    player.setProtectionData(protData);
```

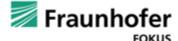

#### Excursus: Hardware DRM on mobile devices

 Some devices successfully resolve the promise returned requestMediaKeySystemAccess but fail to create the MediaKeys afterwards.

> Samsung Galaxy S9 Android 9 Chrome 75

HTC OnePlus 5T Android 8.1 Chrome 75

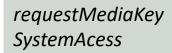

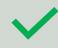

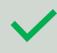

keySystemAccess. createMediaKeys

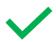

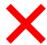

Tests performed in 2019

```
const config = [
    "initDataTypes": [
      "cenc"
    "persistentState": "optional",
    "distinctiveIdentifier": "optional",
    "sessionTypes": [
      "temporary"
    "audioCapabilities": [
        "robustness": "SW_SECURE_CRYPTO",
        'contentType": "audio/mp4;codecs="mp4a.40.2""
    "videoCapabilities": [
        "robustness": "HW_SECURE_ALL",
        "contentType": "video/mp4;codecs="avc1.42800C""
 navigator
   .requestMediaKeySystemAccess(keySystem, config)
   .then((keySystemAccess) => {
      return keySystemAccess.createMediaKeys();
   .then(() => {
     // yay it works
```

.catch((e) => {

});

// no UHD on this device :(

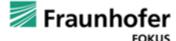

## Additional settings

- License server URLs via API and MPD <dashif:Laurl> element
- DRM specific headers: Add custom headers to your license request
- Define promise-based callback functions to modify license request and license response
- Preserve MediaKeys and MediaKeySessions during MediaPlayer lifetime to avoid new license requests
- See DRM sample section and documentation:
  - https://reference.dashif.org/dash.js/nightly/samples/index.html
  - <a href="https://github.com/Dash-Industry-Forum/dash.js/wiki/Digital-Rights-Management-">https://github.com/Dash-Industry-Forum/dash.js/wiki/Digital-Rights-Management-</a>
    (DRM)-and-license-acquisition

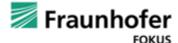

# Recommendations / Best practices / Hints

- EME support requires the application to be hosted with https.
- Some platforms required customized (e.g. prefixed) EME implementations.
- Old platforms might not support CBCS encryption for Widevine and Playready, see <a href="https://websites.fraunhofer.de/video-dev/is-this-the-end-of-cenc-an-overview-of-drm-codec-support-in-2021/">https://websites.fraunhofer.de/video-dev/is-this-the-end-of-cenc-an-overview-of-drm-codec-support-in-2021/</a>
- Make sure to use correct robustness level and key system string when enforcing Hardware DRM
- Checking for Hardware DRM support might require multiple calls to the EME
- Chrome does not support support HEVC with Widevine

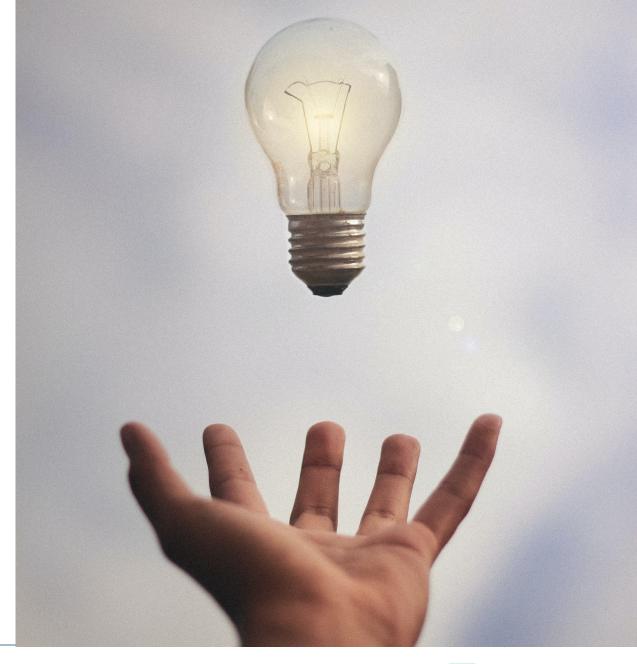

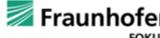

# Digital Rights Management dash.js demo

## Try it out yourself: https://reference.dashif.org/dash.js/nightly/sam ples/ -> DRM Section/Tab

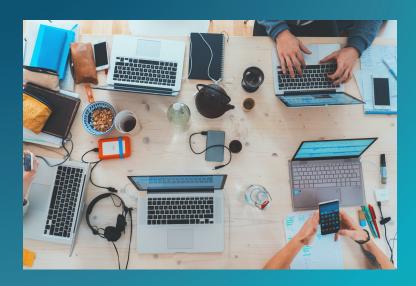

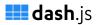

#### Samples

Widevine

DRM protection.

Keysystem priority

DRM systems.

DRM system priority in case the

dash, is a reference client implementation by the DASH Industry Forum (DASH-IF) for the playback of MPEG-DASH via JavaScript and compliant MSE/EME platforms. This page provides a starting point with multiple samples to explore the various dash is features and settings.

A reference UI encapsulating the main functionality of dash.js is available here.

- The DASH Industry Forum is a non-profit industry forum formed to catalyze the adoption of MPEG-DASH. They define common versions of DASH which other standards bodies (such as DVB and HbbTV) then formalize. This player is intended to provide a reference implementation. Note the player is just a UI on top of the same framework used in all these samples. In using dash.js you are inheriting much of the latest thinking of the DASH ecosystem.

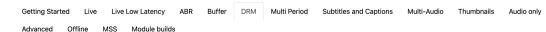

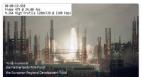

This example shows how to use

dash.js to play streams with Widevine

VoD DRM Widevine Video Audio

This example shows how to use dash.js to play streams with PlayReady DRM protection (Windows 10 Microsoft Chromium Edge only).

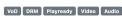

#### Keysystem string priority

This example shows how to specify a This example shows how to specify the system string priority for the call to underlying platform supports multiple requestMediaKeySystemAccess. For example, Playready might be supported with the system strings "com.microsoft.playready.recommend ation" and "com.microsoft.playready".

VoD DRM Widevine Playready Video Audio

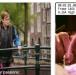

This example shows how to use dash.js to play streams with ClearKey protection.

VoD Clearkey Video Audio

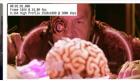

#### License server via MPD

This example shows how to specify the license server url as part of the MPD using 'dashif:laurl'

VoD DRM Widevine Playready

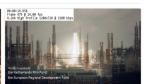

#### License wrapping

This example shows how to use dash, is to filter and wrap license requests and responses

VoD DRM Widevine Playready

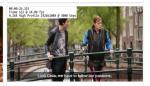

#### DRM - Keep MediaKevSession

This example shows how the ProtectionController and the created MediaKeys and MediaKeySessions will be preserved during the MediaPlayer lifetime leading to less license requests.

VoD DRM Widevine Playready

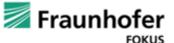

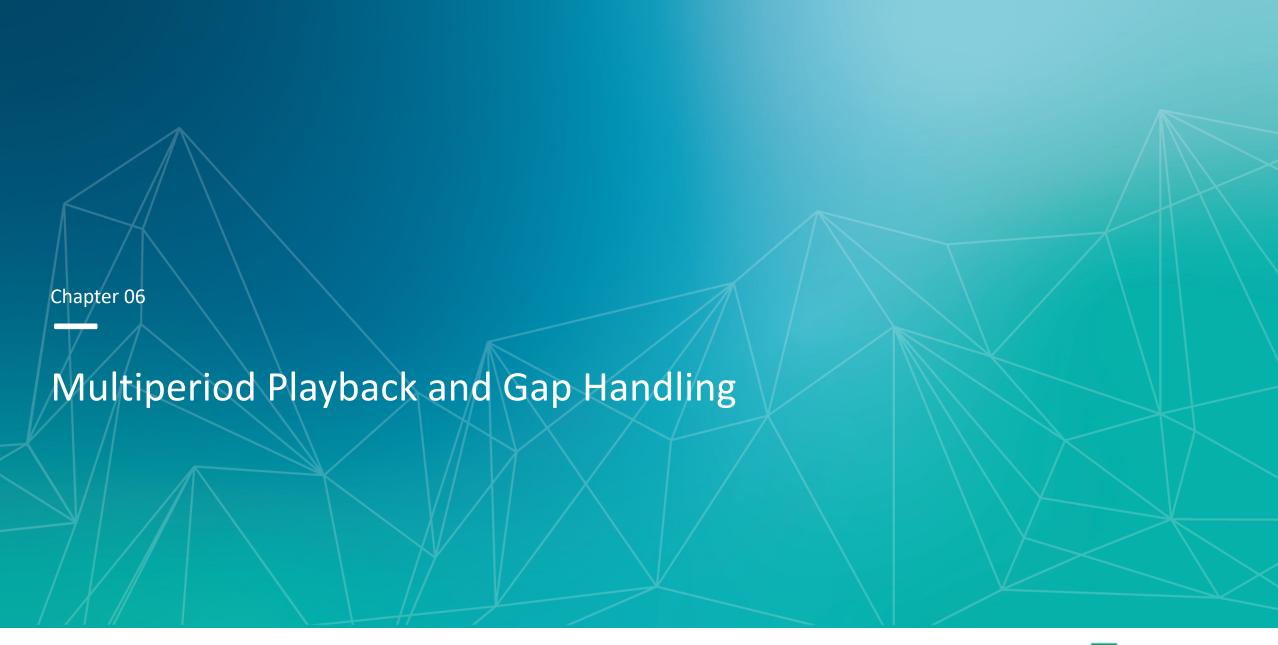

## Multiperiod Playback

- Multiperiod playback enables use cases such as
  - server-side ad-insertion
  - transition between encrypted and nonencrypted content
  - A codec change e.g from H.264 to H.265

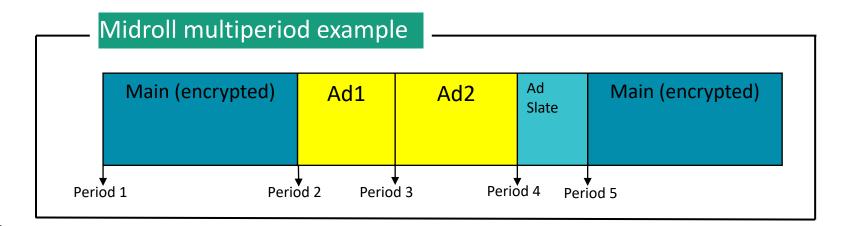

```
<?xml version="1.0" encoding="utf-8"?>
<MPD xmlns="urn:mpeg:dash:schema:mpd:2011" xmlns:xsi="http://www.w3.org/2001/XMLSchema-instance"
    availabilityStartTime="1970-01-01T00:00:00Z" id="Config part of url maybe?" maxSegmentDuration="PT2S"
    minBufferTime="PT2S" minimumUpdatePeriod="PT2SS"
    profiles="urn:mpeg:dash:profile:isoff-live:2011,http://dashif.org/guidelines/dash-if-simple"
    publishTime="2022-06-14T09:41:46Z" timeShiftBufferDepth="PT5M" type="dynamic"
        xsi:schemaLocation="urn:mpeg:dash:schema:mpd:2011 DASH-MPD.xsd">
        <Period id="main" start="PT1655199360S"...>
        <Period id="add" start="PT1655199420S"...>
        <Period id="add" start="PT1655199440S"...>
        <Period id="adslate" start="PT1655199460S"...>
        <Period id="main" start="PT1655199462S">
        </Period>
    </MPD>
```

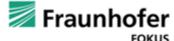

# Multiperiod Playback dash.js - Features

- dash.js 4.x supports
  - Prebuffering of multiple upcoming periods to maintain the specified buffer target
  - Support for transition between encrypted and non encrypted periods
  - A DVR window overlapping multiple periods. Seeking within the DVR window is not limited to a single period anymore.
- Support for MSE v.2
   SourceBuffer.changeType() to enable codec
   changes without MSE reinitialization

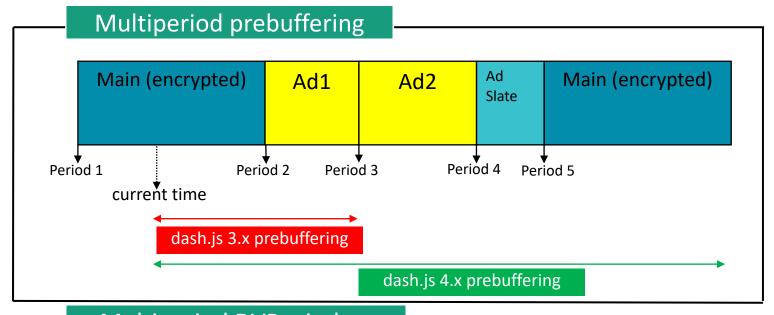

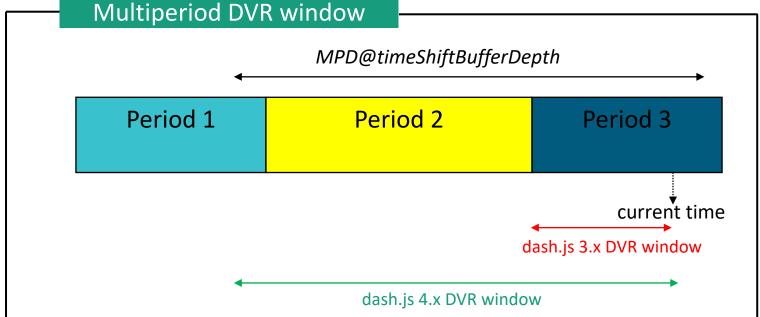

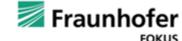

# **Gap Handling**

- MSE implementations stall if the buffer is not continuous.
- There are various reasons for gaps in the media buffer:
  - Unaligned Periods or segments
  - Sample duration does not match segment duration
  - Positive @eptDelta or negative @pdDelta
  - Negative @eptDelta for video can lead to lost media samples, see
  - Related blog post: <u>https://tinyurl.com/eptdelta</u>
- GapController class in dash.js handles such gaps
  - VoD: Immediate seek
  - Live: Delayed seek, keep consistent live edge

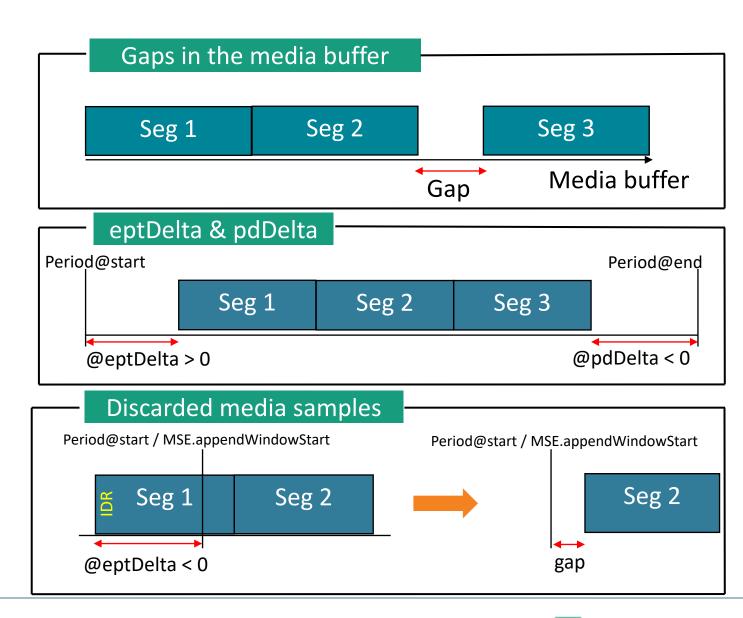

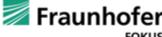

# Multiperiod playback & Gap Handling

# dash.js - Configuration

#### Multiperiod in dash.js

| Parameter                              | Description                                                                                                    | Default |
|----------------------------------------|----------------------------------------------------------------------------------------------------|---------|
| useAppend<br>Window                    | Specifies if the appendWindow attributes of the MSE SourceBuffers should be set according to the period durations in manifest. | true    |
| Reuse<br>Existing<br>SourceBuffe<br>rs | Enable reuse of existing MediaSource Sourcebuffers during period transition                                                    | true    |

#### **Gap Handling in dash.js**

| Parameter      | Description                                                                                                    | Default |
|----------------|----------------------------------------------------------------------------------------------------|---------|
| jumpGaps       | Defines whether the player should jump small gaps (discontinuities) in the buffer.                                                                                                    | true    |
| threshold      | <ul> <li>Threshold at which the gap handling is executed. If currentRangeEnd - currentTime &lt; threshold the gap jump will be triggered.</li> <li>For live stream the jump is delayed to keep a consistent live edge.</li> <li>Note that the amount of buffer at which platforms automatically stall might differ.</li> </ul> | 0.3     |
| enableSeekFix  | Enables the adjustment of the seek target once no valid segment request could be generated for a specific seek time. This can happen if the user seeks to a position for which there is a gap in the timeline.                                                                                                    | true    |
| enableStallFix | If playback stalled in a buffered range this fix will perform a seek by the value defined in <i>stallSeek</i> to trigger playback again                                                                                                    | false   |

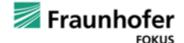

# Multiperiod Playback and Gap Handling Recommendations / Best practices / Hints

- Don't remove periods that are still in the DVR window
- Don't change period IDs
- Avoid segment overlaps at period boundaries
  - A negative @eptDelta can lead to samples being dropped from the buffer
  - A positive @eptDelta leads to a gap at the beginning of a period
  - A negative @pdDelta leads to a gap at the end of a period
- A switch from non-encrypted to encrypted content can cause an MSE reset.

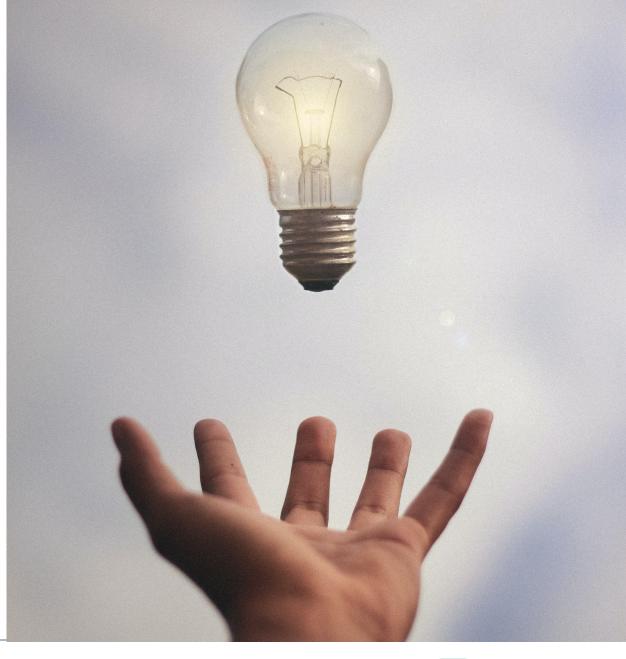

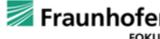

# Multiperiod Playback and Gap Handling dash.js demo

#### Try it out yourself:

https://reference.dashif.org/dash.js/nightly/sam ples/multiperiod/live.html

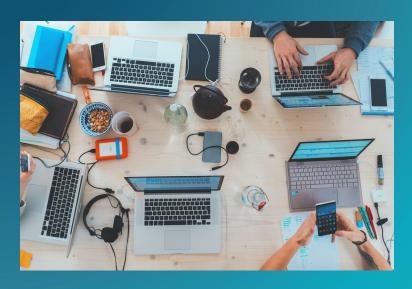

#### **dash**.js

#### Multiperiod live example

Example showing how dash.js handles live streams with multiple periods. A new period starts every minute.

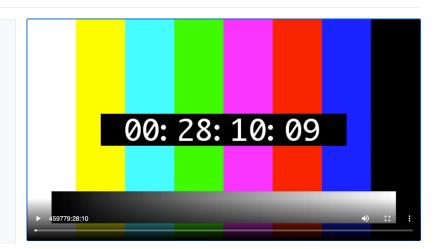

#### Source code

```
Copy to clipboard
<script>
   function init() {
        var video,
           player,
           url = "https://livesim.dashif.org/livesim/periods_60/continuous_1/testpic_2s/Manifest.mpd";
        video = document.querySelector("video");
       player = dashjs.MediaPlayer().create();
        player.initialize(video, url, true);
</script>
```

@ DASH-IF

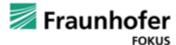

07.05.23

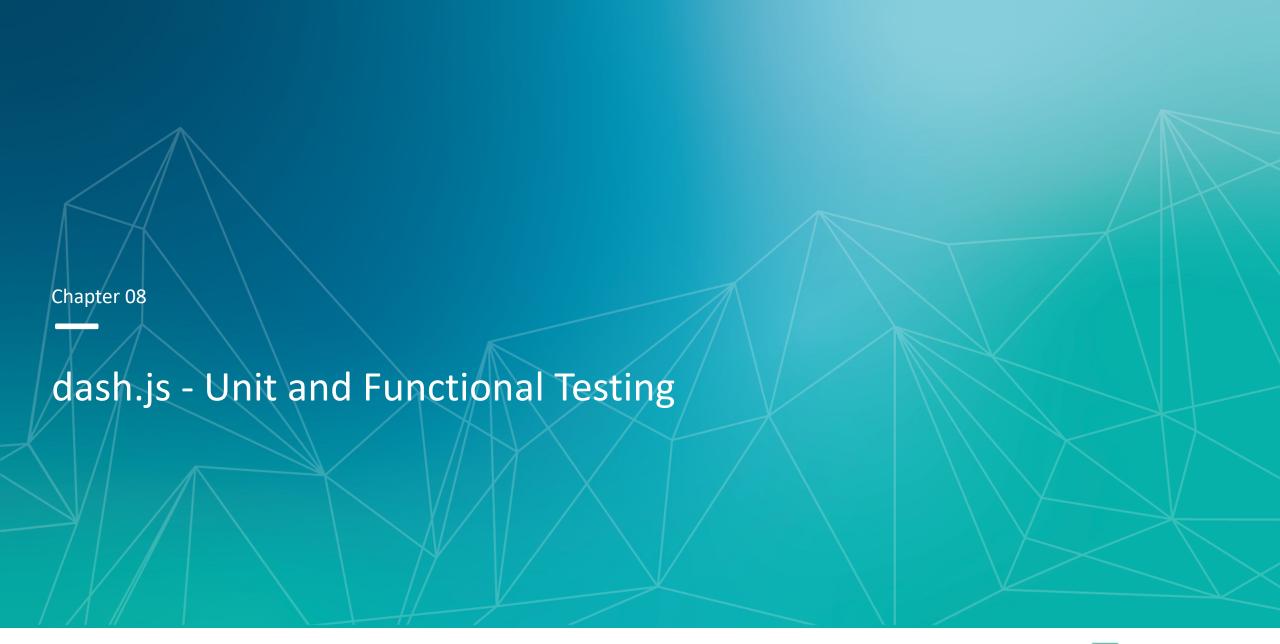

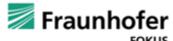

# dash.js - Unit and Functional Testing Unit Tests

- Test individual functions or methods (units)
- Located in "test/unit", can be executed via "npm run test"
- Automatically triggered for each pull request
- Note: Until dash.js 4.6.0 the unit tests were executed in a node.js context. Some missing objects like the "window" were only present as a mocked implementation. dash.js 4.6.0 introduces unit test execution via the Karma testrunner in "real" browsers. Typically the execution is performed in headless mode.

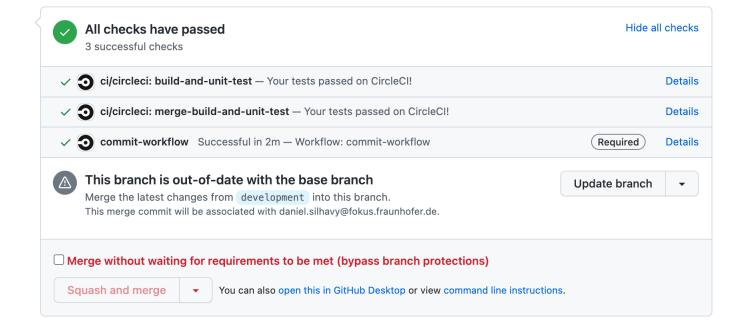

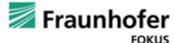

# dash.js - Unit and Functional Testing

#### **Functional Tests**

- Checks the functionality of the player, for example play, pause and seek
- Automated execution of certain steps and verification of the playback state afterwards
- Based on Selenium Grid and Intern framework
- Located in "test/functional", documentation can be found here: <a href="https://github.com/Dash-Industry-Forum/dash.js/blob/development/test/functional/readme.md">https://github.com/Dash-Industry-Forum/dash.js/blob/development/test/functional/readme.md</a>
- Daniel working on a new testsuite based on Karma Testrunner,
   Selenium Grid and Appium. Allows execution on devices such as
   Samsung SmartTVs and Android phones.

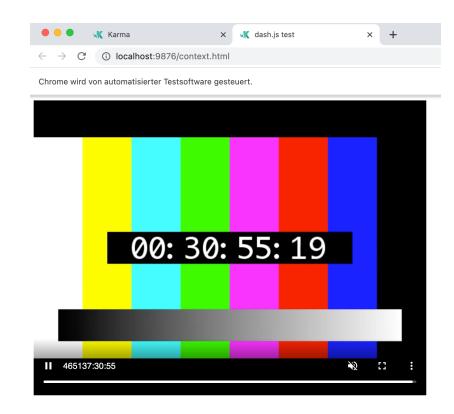

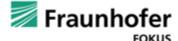

## dash.js - Unit and Functional Testing

#### **Demo - Functional Tests**

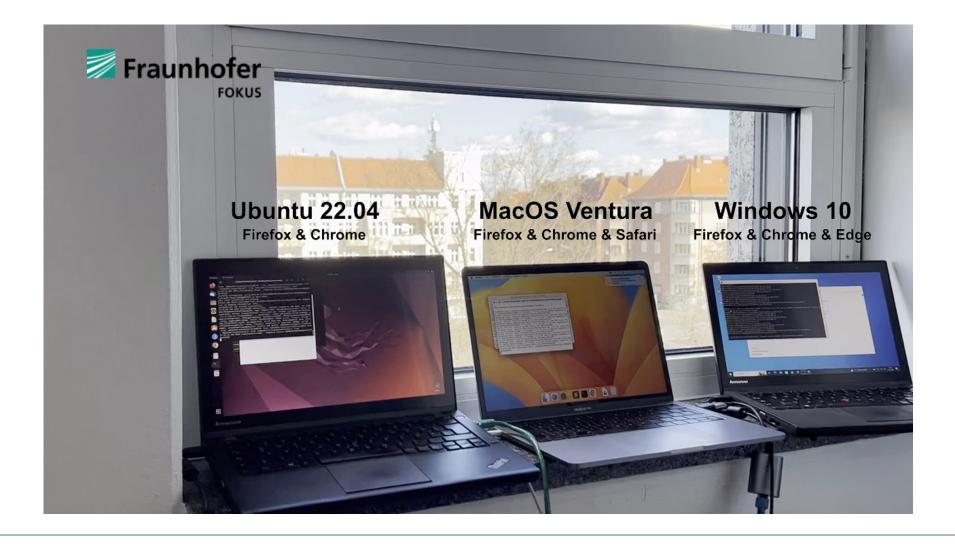

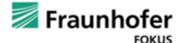

## dash.js - Unit and Functional Testing

# Demo Report - Functional Tests

#### dash.js

**Functional Tests** 

| Browser: Firefox 112.0 (Mac OS 10.15) Timestamp: 4/24/2023, 12:43:07 PM 2067 tests / 0 errors / 41 failures / 537 skipped / runtime: 3005.325s |                                                                          |                                                                                                    |  |
|----------------------------------------------------------------------------------------------------|--------------------------------------------------------------------------|----------------------------------------------------------------------------------------------------|--|
| Status                                                                                                    | Spec                                                                     | Suite / Results                                                                                                    |  |
| Passed in 2.476s                                                                                                    | Attach null as starttime and expect content to play from start           | Simple - Attach source non zero - Segment Base - https://dash.akamaized.<br>net/dash264/TestCases/1a/sony/SNE_DASH_SD_CASE1A_REVISED.mp<br>d                                                                                                    |  |
| Passed in 1.835s                                                                                                    | Attach negative value as starttime and expect content to play from start | Simple - Attach source non zero - Segment Base - https://dash.akamaized.<br>net/dash264/TestCases/1a/sony/SNE_DASH_SD_CASE1A_REVISED.mp<br>d                                                                                                    |  |
| Passed in 1.271s                                                                                                    | Attach string as starttime and expect content to play                    | Simple - Attach source non zero - Segment Base - https://dash.akamaized.<br>net/dash264/TestCases/1a/sony/SNE_DASH_SD_CASE1A_REVISED.mp<br>d                                                                                                    |  |
| Passed in 1.382s                                                                                                    | Generate random start time and use in attachSource() call                | Simple - Attach source non zero - Segment Base - https://dash.akamaized.<br>net/dash264/TestCases/1a/sony/SNE_DASH_SD_CASE1A_REVISED.mp<br>d                                                                                                    |  |
| Passed in 1.423s                                                                                                    | Generate random start time and use in attachSource() call                | Simple - Attach source non zero - Segment Base - https://dash.akamaized.<br>net/dash264/TestCases/1a/sony/SNE_DASH_SD_CASE1A_REVISED.mp<br>d                                                                                                    |  |
| Passed in 1.576s                                                                                                    | Generate random start time and use in attachSource() call                | Simple - Attach source non zero - Segment Base - https://dash.akamaized.<br>net/dash264/TestCases/1a/sony/SNE_DASH_SD_CASE1A_REVISED.mp<br>d                                                                                                    |  |
| Failed                                                                                                    | Expect no critical errors to be thrown                                   | Simple - Attach source non zero - Segment Base - https://dash.akamaized.net/dash264/TestCases/1a/sony/SNE_DASH_SD_CASE1A_REVISED.mp d expected [(2) ] to be empty Assertion.Error@node_modules/chai/chai.js: 9200:13 [3]-fmodule.exports/Assertion.prototype.assert@nodules/chai/chai.js: 1305:10 propertyGetter@node_modules/chai/chai.js: 1305:10 propertyGetter@node_modules/chai/chai.js: 1305:10 propertyGetter@node_modules/chai/chai.js: 3959:29 proxyGetter@node_modules/chai/chai.js: 3989:22 @webpack://dashjs-karma-tests/./test/simple/attach-at-non-zero.js?:92:19 |  |
| Passed in 1.028s                                                                                                    | Attach null as starttime and expect content to play from start           | Simple - Attach source non zero - Segment Template, number based - http s://dash.akamaized.net/akamai/bbb_30fps/bbb_30fps.mpd                                                                                                    |  |
| Passed in 1.254s                                                                                                    | Attach negative value as starttime and expect content to play from start | Simple - Attach source non zero - Segment Template, number based - http s://dash.akamaized.net/akamai/bbb_30fps/bbb_30fps.mpd                                                                                                    |  |
| Passed in 1.082s                                                                                                    | Attach string as starttime and expect content to play                    | Simple - Attach source non zero - Segment Template, number based - http s://dash.akamaized.net/akamai/bbb_30fps/bbb_30fps.mpd                                                                                                    |  |
| Passed in 2.029s                                                                                                    | Generate random start time and use in attachSource() call                | Simple - Attach source non zero - Segment Template, number based - http s://dash.akamaized.net/akamai/bbb_30fps/bbb_30fps.mpd                                                                                                    |  |
| Passed in 1.518s                                                                                                    | Generate random start time and use in attachSource() call                | Simple - Attach source non zero - Segment Template, number based - http s://dash.akamaized.net/akamai/bbb_30fps/bbb_30fps.mpd                                                                                                    |  |
|                                                                                                    |                                                                          | Cimalo Affach source non zoro. Cogmont Tomoloto number based lette                                                                                                    |  |

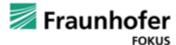

# dash.js - Unit and Functional Testing dash.js demo

# **Functional Tests**

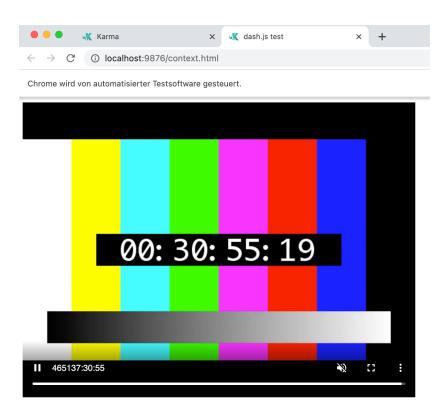

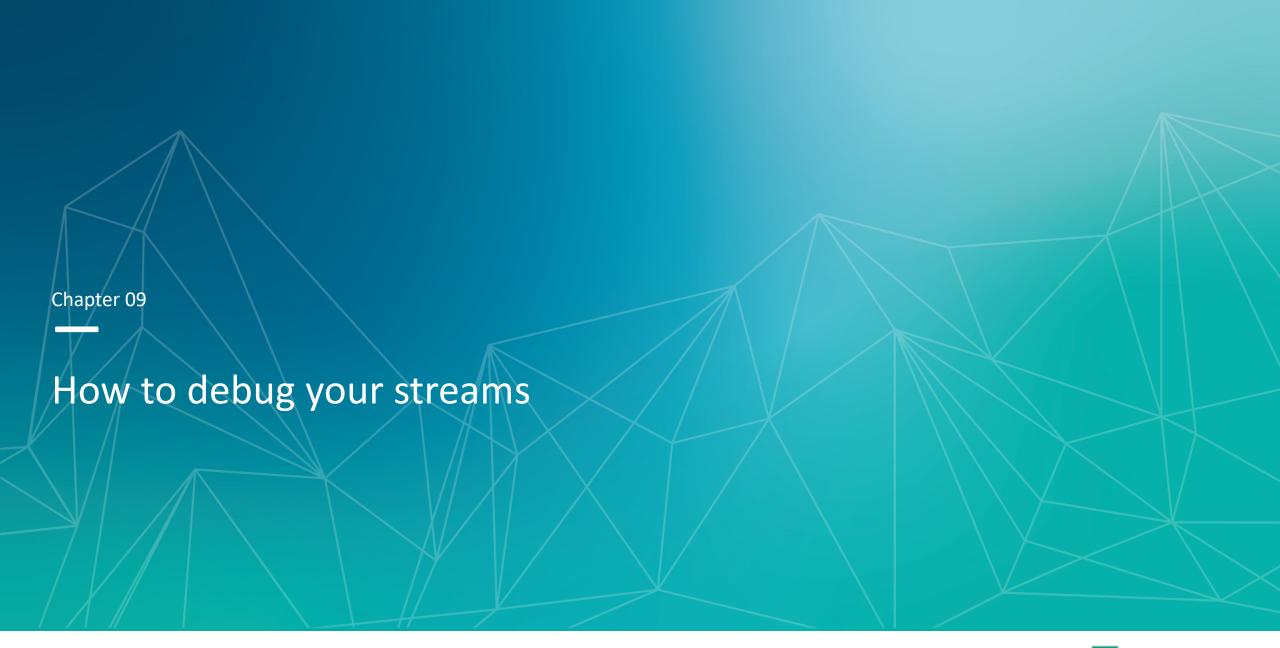

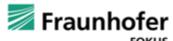

# Browser based debugging

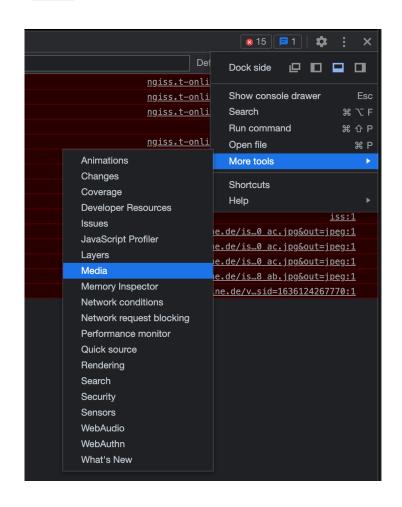

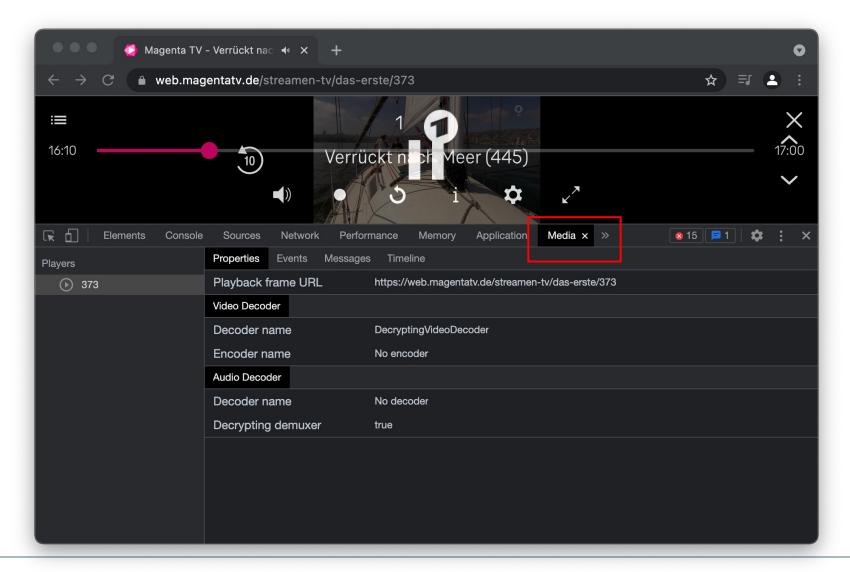

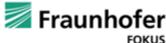

07.05.23

#### DASH validation

- DASH-IF Conformance Validator supports multiple profiles such as DASH-IF, DVB, HbbTV, CMAF and CTA-**WAVE**
- The Conformance Validator was refactored and optimized as part of the Joint Conformance Software Project (JCCP). Join us on Github, Slack and Google Groups
  - https://github.com/Dash-Industry-Forum/DASH-IF-Conformance
  - https://groups.google.com/g/joint-conformancesoftware-project-jccp/members
  - https://join.slack.com/t/dashif/shared invite/zt-191r8cjva-4bu 5 SJ1U~d oltjqWkEQ in #jccp

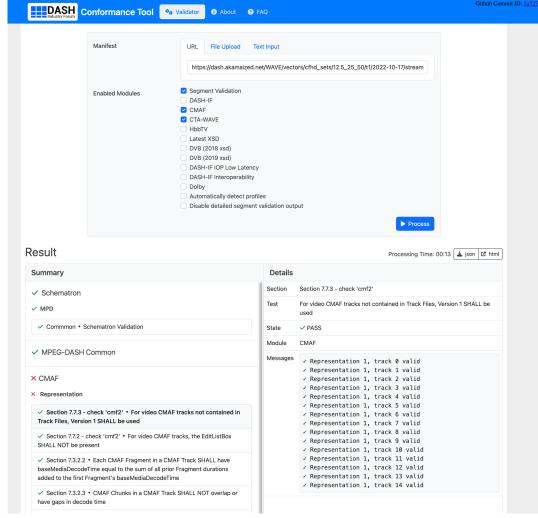

Conformance Validator: https://conformance.dashif.org/

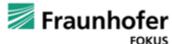

07.05.23

#### **ISOBMFF Segment Inspection**

#### Bento4

- "A fast, modern, open-source C++ toolkit for all your MP4 and DASH/HLS/CMAF media format needs."
- MPEG DASH & HLS packager
- MP4 parsing and modification
- Encryption and Decryption
- See <a href="https://www.bento4.com/">https://www.bento4.com/</a>

#### **ISOViewer**

- "GUI application to have closer look ISO 14496-12 and other MP4 files"
- Read only
- https://github.com/sannies/isovie wer/releases

#### **MP4 Inspector**

- "Chrome extension that can render mp4 boxes in the Network tab"
- Features
  - Render mp4 boxes
  - Side-by-side mp4 box comparison
  - Download and concatenate segments
- https://github.com/bitmovin/MP4 Inspector

Another tool: https://dev.to/video/mp4ff-beyond-mp4-boxes-2bee

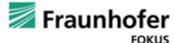

# How to debug your streams Timing validation

- Small internal tool that checks for overlaps of segments in periods
- Can be useful to find the reason for gaps in the content

#### **DASH Analyzer**

#### Validation Results

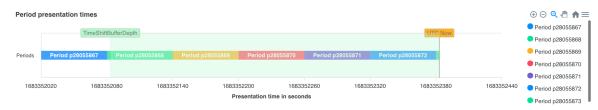

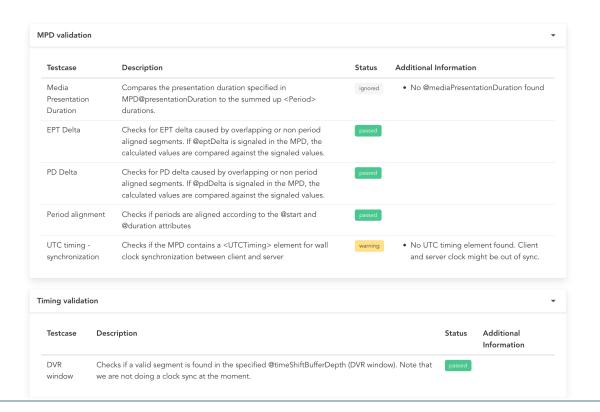

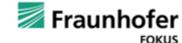

# How to debug your streams MPD proxy

- Idea: We can adjust the <BaseURL>
   and the <Location> element to point
   to a local proxy
- On the proxy we can modify the MPD, for instance remove a specific AdaptationSet or a specific attribute
- Allows us to break down a problem into smaller pieces. For instance, play only the video AS and check if removing audio changes anything

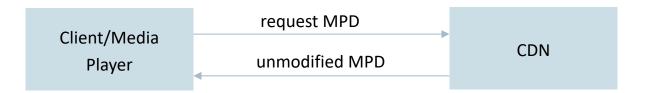

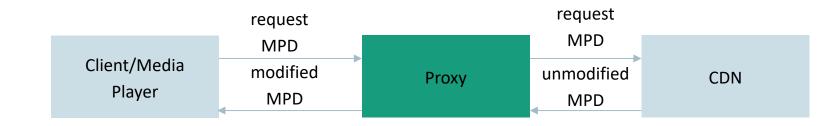

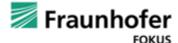

#### **DASH-IF Live Simulator**

- Creates a reference stream that can be customized for several use cases
- Useful tool to quickly setup a reference stream for comparison and testing
- Used VoD content and modified the MPD and the media segments to provide a live source
- Various configuration options: <a href="https://github.com/Dash-live-source-simulator/wiki#complete-list-of-options">https://github.com/Dash-live-source-simulator/wiki#complete-list-of-options</a>
- Version 1: <a href="https://github.com/Dash-Industry-Forum/dash-live-source-simulator">https://github.com/Dash-Industry-Forum/dash-live-source-simulator</a>
- Work on version 2 has started: <a href="https://github.com/Dash-Industry-Forum/livesim2">https://github.com/Dash-Industry-Forum/livesim2</a>
- Sample streams are hosted on <a href="https://livesim.dashif.org/">https://livesim.dashif.org/</a>

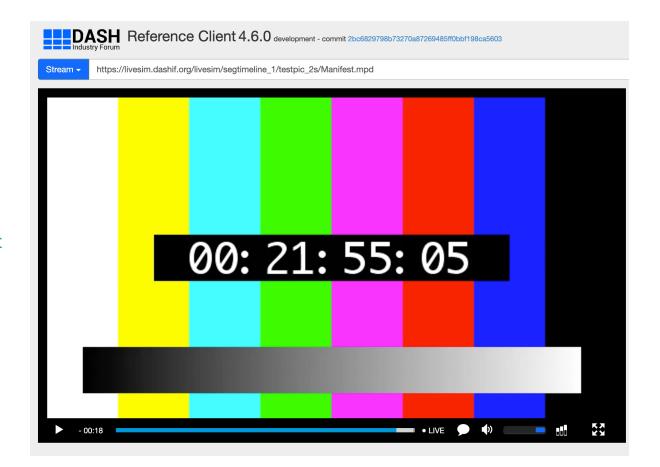

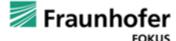

#### **ABR Testbed**

- Test different streams and different players under various network conditions
- Make sure that the ABR algorithms behave in an optimal way

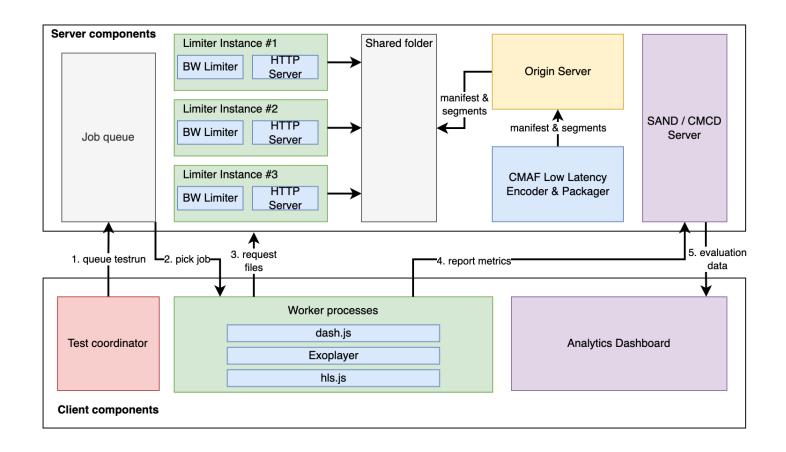

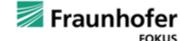

# Recommendations / Best practices / Hints

 The Reference UI of dash.js allows exporting the settings to be shared via a URL. Enables configuration of the player and sharing the configuration with other developers.

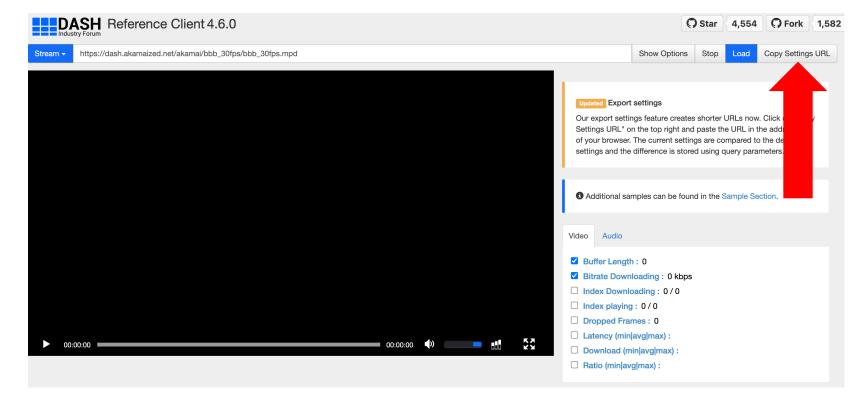

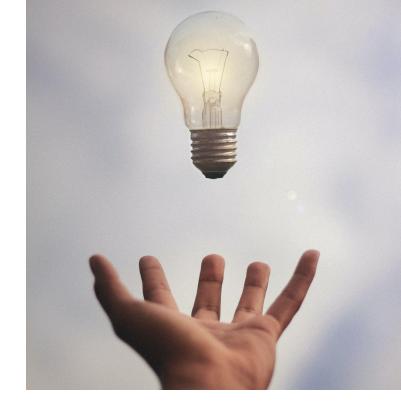

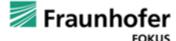

# **Segment Inspection** Bitmovin's mp4 inspector

### Try it out yourself: https://bitmovin.com/mp4inspector/

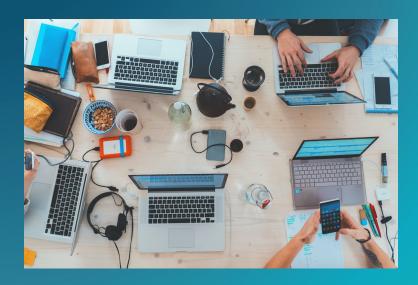

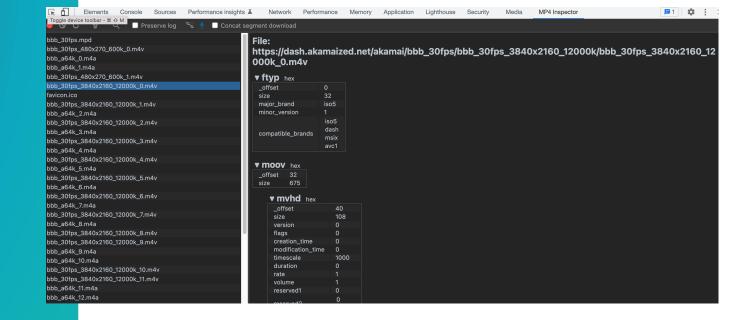

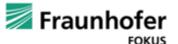

07.05.23

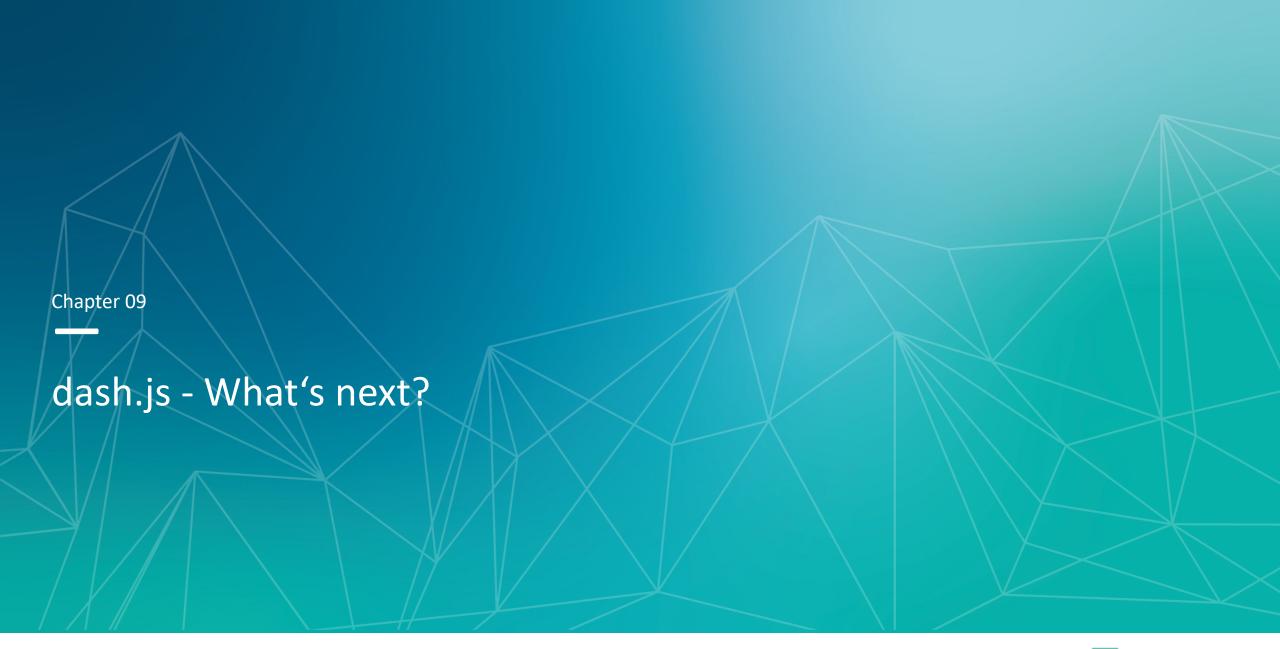

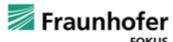

#### dash.js

#### What's next

#### **CMSD**

- Common Media Server Data
- Developed within CTA-WAVE
- Standard by which every media server can communicate data with each media object response
- Processing of the data can be done by intermediate server and players
- Example: Server provides estimated throughput to be used by the client for ABR decisions
- https://github.com/ctawave/common-media-server-data

#### **ABR** rework

- Improve throughput calculation by offering additional configuration options (sample size, weights, mean calculation)
- Add support for "urn:mpeg:dash:adaptation-setswitching:2016"
- Refactor whole ABR decisioning logic

#### Other items

- Improved XML parsing (speed improvements on low end devices)
- New reference UI
- Support for forced-subtitles
- MSE in webworkers

Feedback thread: <a href="https://github.com/Dash-Industry-Forum/dash.js/discussions/4111">https://github.com/Dash-Industry-Forum/dash.js/discussions/4111</a>

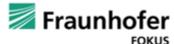

#### 10th FOKUS Media Web Symposium

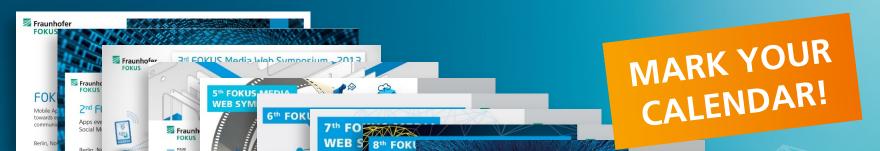

Fraunhofer

10th FOKUS Media Web

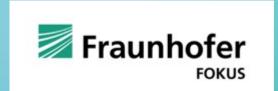

June 13 – 14, 2023, Berlin

**Advanced Streaming Technologies**: DASH, HLS, SAND, Low Latency Streaming, Content Steering, Media Delivery in 5G/6G, HbbTV, Video Player Tech, DRM, Quality of Experience, Edge and Cloud processing, Remote Rendering, Green Streaming

Artificial Intelligence for Media: Generative AI, AI-based-Media-Encoding, Streaming Analytics, Content Analytics and Metadata, AI based Media Solutions, Content Provenance and Authenticity

**Media Applications and Services**: Metaverse, Addressable TV, Dynamic Ad Insertion/Substitution, Audience Measurement, Programmatic Advertisement, Holo Conferencing, XR

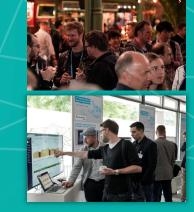

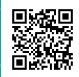

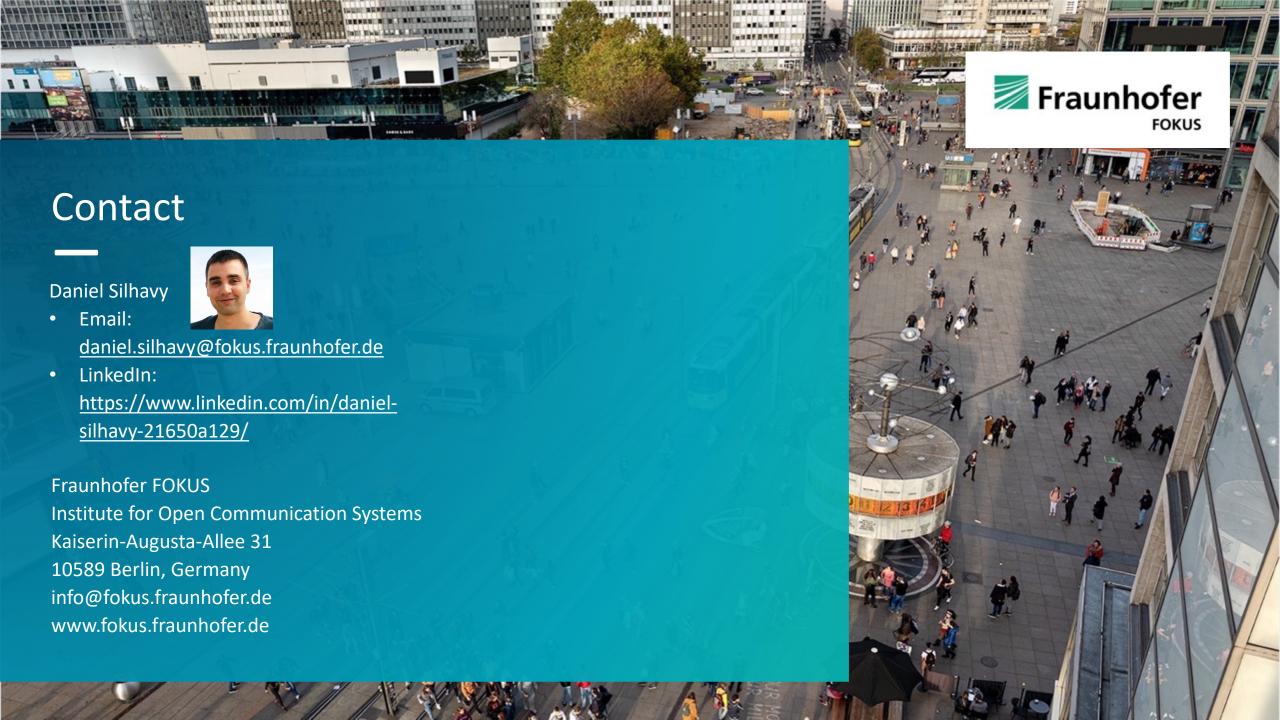